### Prepare su solicitud de marca internacional Webinario sobre el Sistema de Madrid

Carlos Espinoza

Francisco Llagostera

22 de mayo de 2024

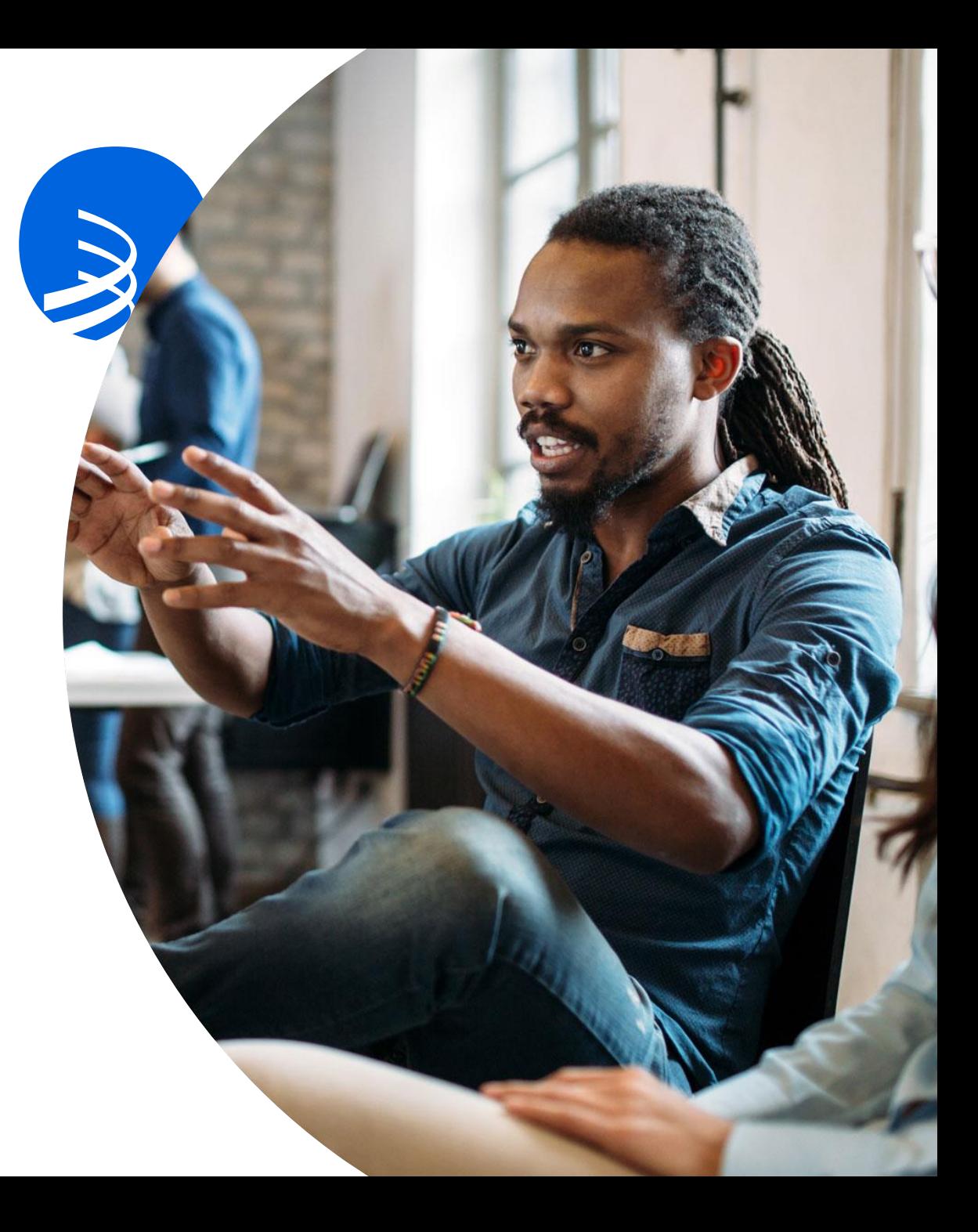

### Nuestros ponentes

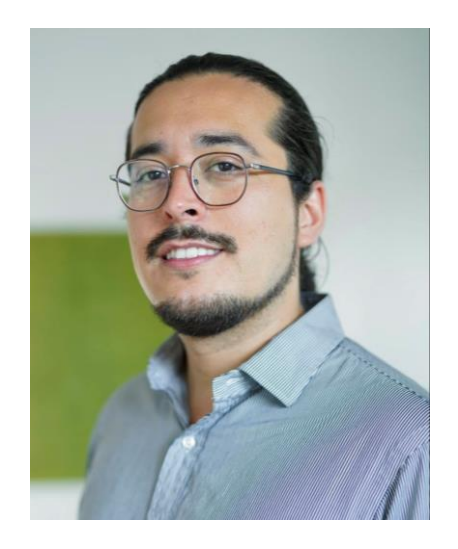

Francisco Llagostera Servicio a la clientela División de Información y Promoción de Madrid OMPI

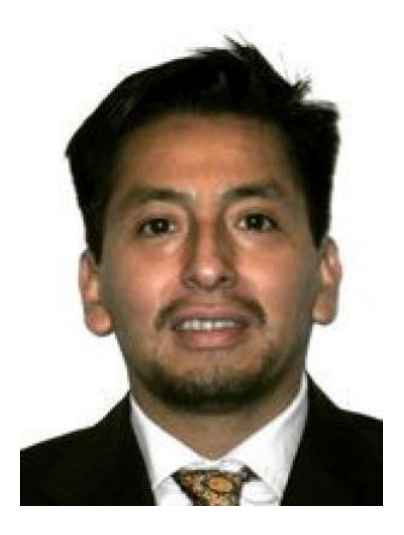

Carlos Espinoza Camacho Auxiliar de Clasificación División de Operaciones de Madrid OMPI

# Agenda

- ⁃ Acceso a nuestros servicios en línea (eMadrid)
- Visión general de los servicios en línea
- ⁃ Base Mundial de Datos sobre marcas
- ⁃ Calculadora de tasas
- ⁃ Perfiles de los Miembros de Madrid
- Simulador de solicitudes internacionales
- Gestor de productos y servicios de Madrid
- Asistente de Solicitudes de Madrid
- ⁃ Preguntas y Respuestas

# El caso de hoy

- Guantes de Sally
- Marca base solicitada en Suiza (CH)
- Quiere ampliar su marca a: USA, MX, BR, CO & CL
- Productos y servicios de la clase 25: Guantes [prendas de vestir]; guantes [vestimenta]; mitones; guantes sin dedos; maniquetes; manoplas; guantes de piel o de cuero; guantes de pieles de pelo; guantes de pieles de animales;

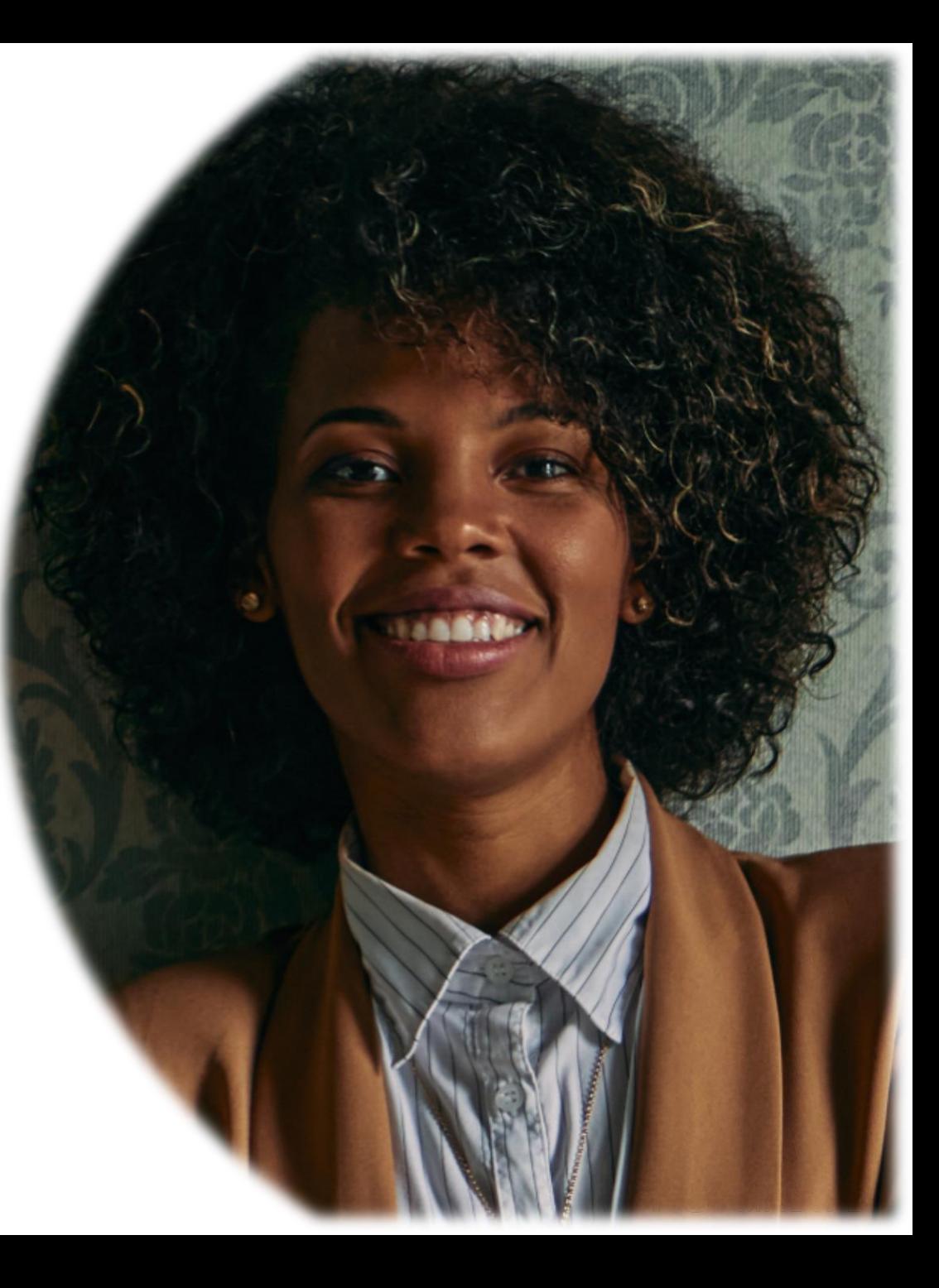

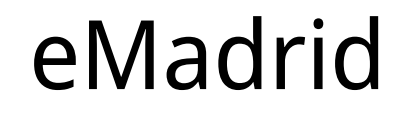

Puede acceder a *eMadrid* a través de la *página web dela OMPI* o a través del [Portal de Propriedad](https://ipportal.wipo.int/dashboard) Intelectual de la OMPI utilizando su cuenta de usuario [de la OMPI.](https://www.wipo.int/es/web/madrid-system/)

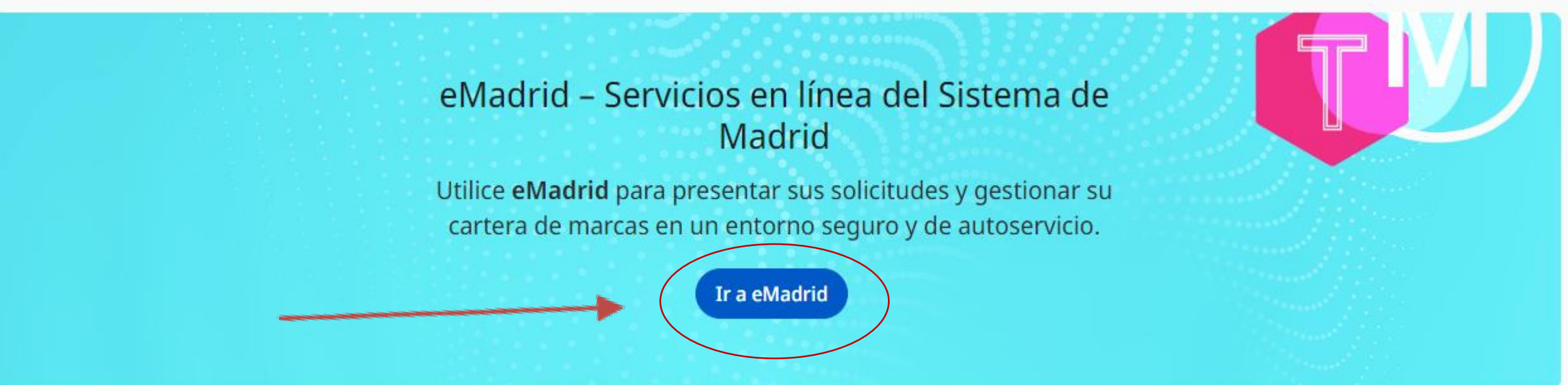

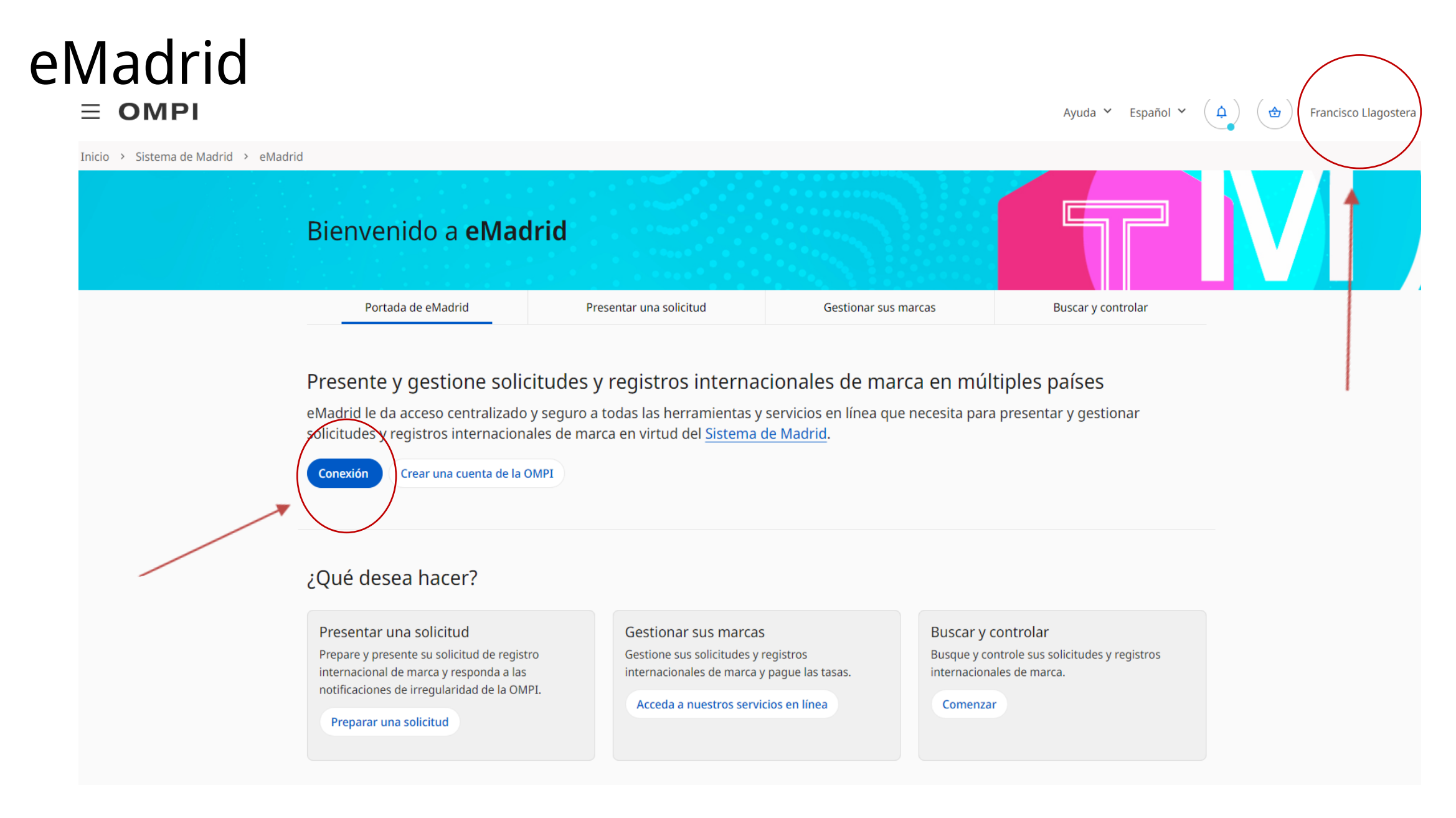

#### **WIPO | MADRID**

### eMadrid – Presentar una solicitud

#### $\equiv$  OMPI

Ayuda  $\times$  Español  $\times$   $\left(\begin{array}{c} \Delta \end{array}\right)$ ( <del>එ</del> Francisco Llagostera

Inicio > Sistema de Madrid > eMadrid

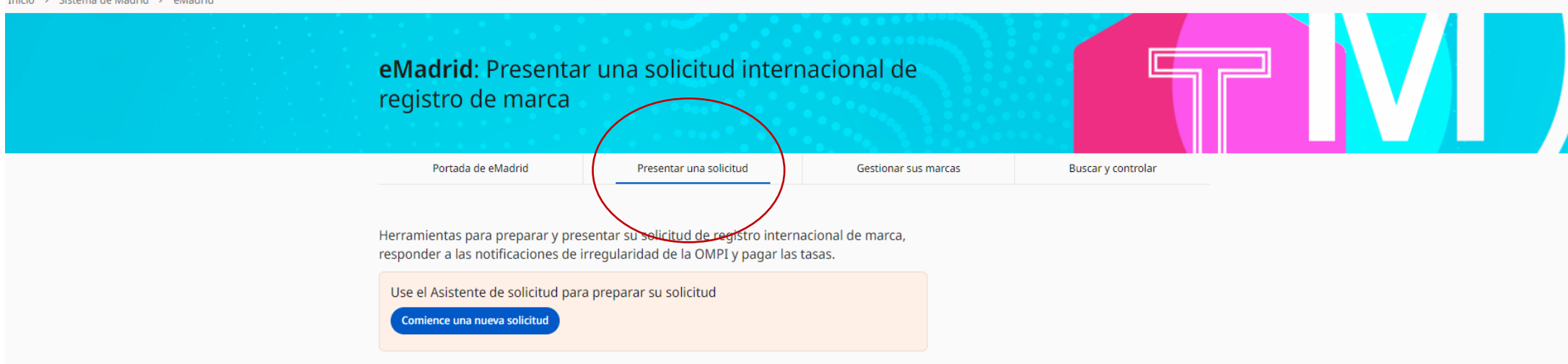

#### Herramientas que ayudan a presentar la solicitud

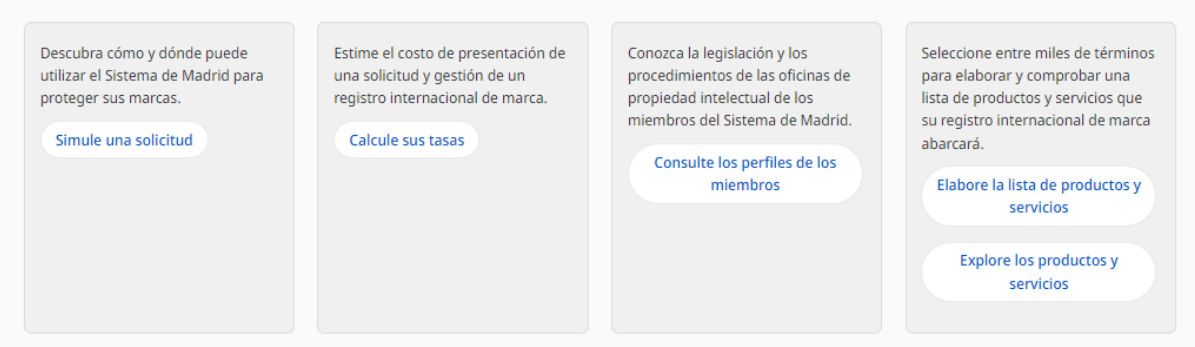

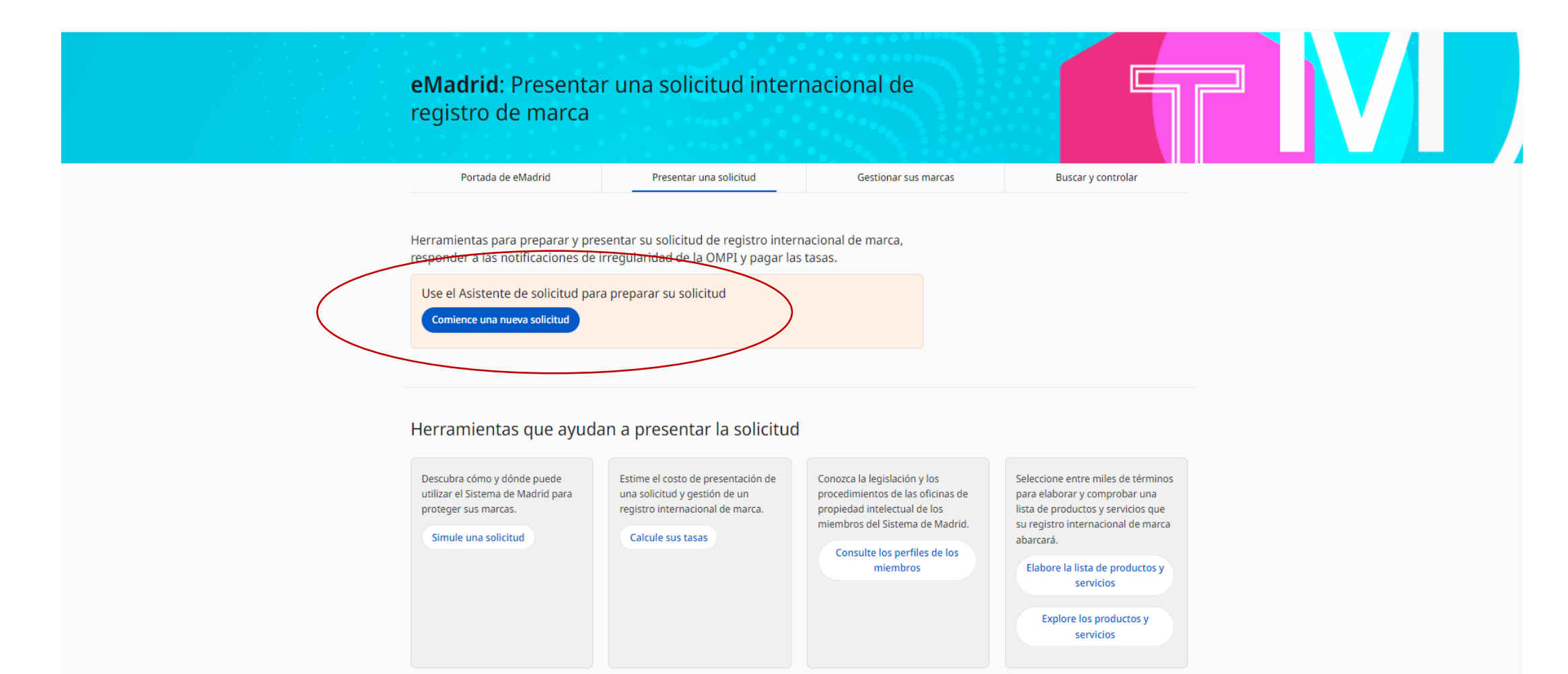

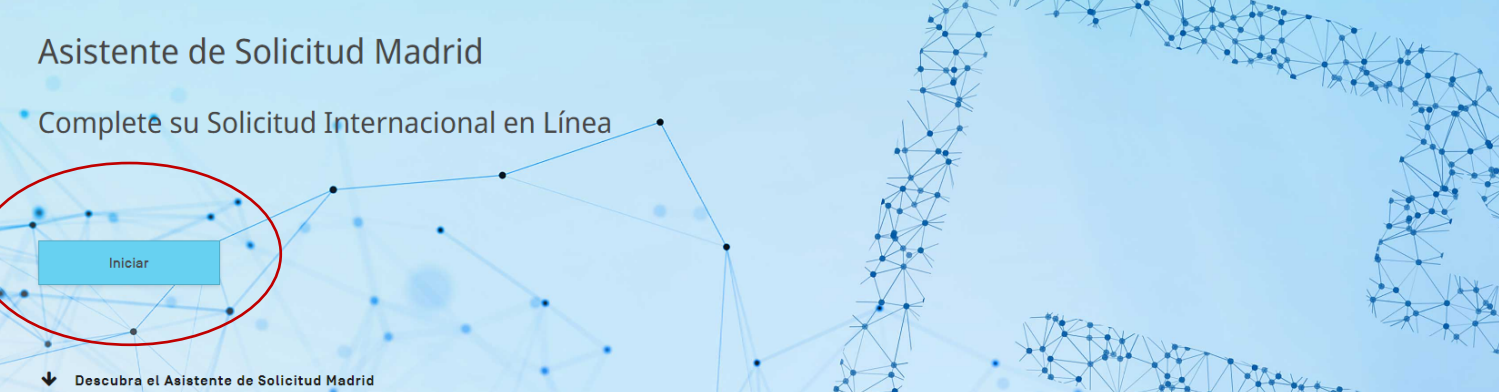

#### ¿Qué es el Asistente de Solicitud Madrid?

El asistente de solicitud Madrid es una versión electrónica del formulario oficial MM2 que usted debe utilizar para presentar una solicitud internacional en el marco del Sistema de Madrid.

El asistente de solicitud Madrid registra toda la información requerida para completar una solicitud internacional de una manera intuitiva y uniforme. Una vez completada, la solicitud internacional estará disponible en formato PDF para que pueda usted enviarla a la Oficina de origen para su certificación.

#### ¿Por qué Utilizar el Asistente de Solicitud Madrid?

La información requerida para su solicitud internacional puede importarse directamente desde las bases de datos nacionales/regionales de la Oficina de origen. De esta forma, no solo se ahorra tiempo y esfuerzos, sino que se reduce también el riesgo de irregularidades, lo que convierte la presentación de una solicitud internacional en un proceso más eficiente y preciso.

La OMPI recomienda el asistente de solicitud Madrid para completar las solicitudes internacionales en los casos en que la Oficina de origen no ofrezca el servicio de presentación en línea.

#### **Iniciar**

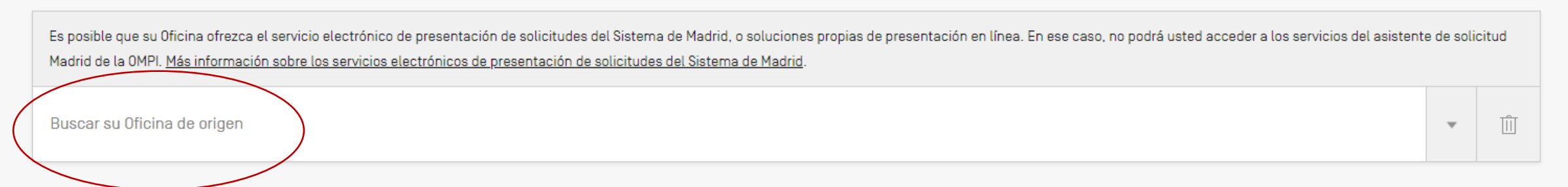

Prepare su solicitud internacional de forma intuitiva y lineal con el Asistente de Solicitud de Madrid

Método de presentación según la Oficina de origen seleccionada

Solicitud pre-rellenada con importación de datos desde la Oficina de origen

[Lista de productos y servicios traducida/verificada automáticamente con el Gestor de](https://webaccess.wipo.int/mgs/index.jsp?lang=es) Productos y Servicios de Madrid y presupuestada por el [Calculador](http://www.wipo.int/madrid/es/fees/calculator.jsp) de Tasas

Solicitud en archivo PDF (formulario [MM2\)](https://www.wipo.int/madrid/es/forms/) listo para enviar a la Oficina de origen

# Madrid e-Filing

Presentación de solicitudes internacionales en línea con la solución Madrid e-Filing desarrollada por la OMPI

Disponible en el sitio web de 23 Oficinas de PI

Tramitación y certificación totalmente por vía electrónica

Adaptado a las necesidades de las Oficinas de PI (respuesta a irregularidades)

Integra el Gestor de Productos y Servicios/Calculadora de tasas

Autenticación de usuario OMPI (Cuenta OMPI)

# Madrid e-Filing

#### Iniciar

Es posible que su Oficina ofrezca el servicio electrónico de presentación de solicitudes del Sistema de Madrid, o soluciones propias de presentación en línea. En ese caso, no podrá usted acceder a los servicios del asisten Madrid de la OMPI. Más información sobre los servicios electrónicos de presentación de solicitudes del Sistema de Madrid.

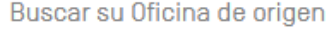

Singapur

Consulte la reseña general en nuestra página específica acerca de cómo presentar su solicitud internacional en el marco del Sistema de Madrid.

La Oficina de PI Singapur proporciona su propio servicio en línea o una versión personalizada del formulario MM2 para presentar una solicitud internacional en el marco del Sistema de Madrid. Consulte la base de datos de lo los miembros del Sistema de Madrid para obtener más información sobre la presentación de su solicitud internacional en línea en esta Oficina de Pl.

EMPIECE CONSULTANDO LA BASE DE DATOS DE LOS PERFILES DE LOS MIEMBROS DEL SISTEMA DE MADRID

面

 $\overline{\mathbf{v}}$ 

# Madrid e-Filing

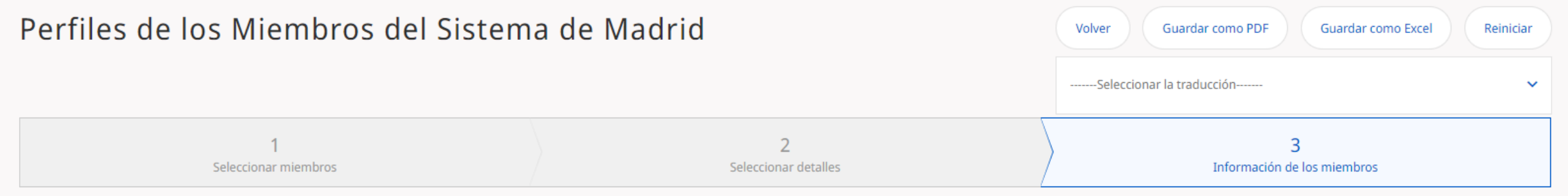

#### *~Singapur*

Última actualización: Nov 24, 2022

Información sobre los procedimientos como Oficina de Origen

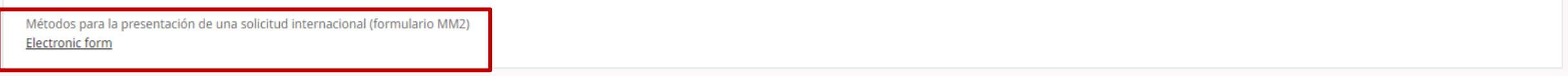

#### Iniciar

Es posible que su Oficina ofrezca el servicio electrónico de presentación de solicitudes del Sistema de Madrid, o soluciones propias de presentación en línea. En ese caso, no podrá usted acceder a los servicios del asisten Madrid de la OMPI. Más información sobre los servicios electrónicos de presentación de solicitudes del Sistema de Madrid.

Buscar su Oficina de origen

Colombia

Consulte la reseña general en nuestra página específica acerca de cómo presentar su solicitud internacional en el marco del Sistema de Madrid.

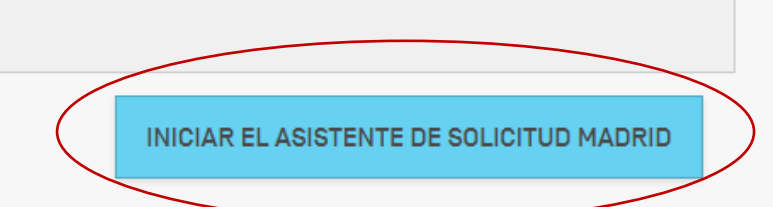

面

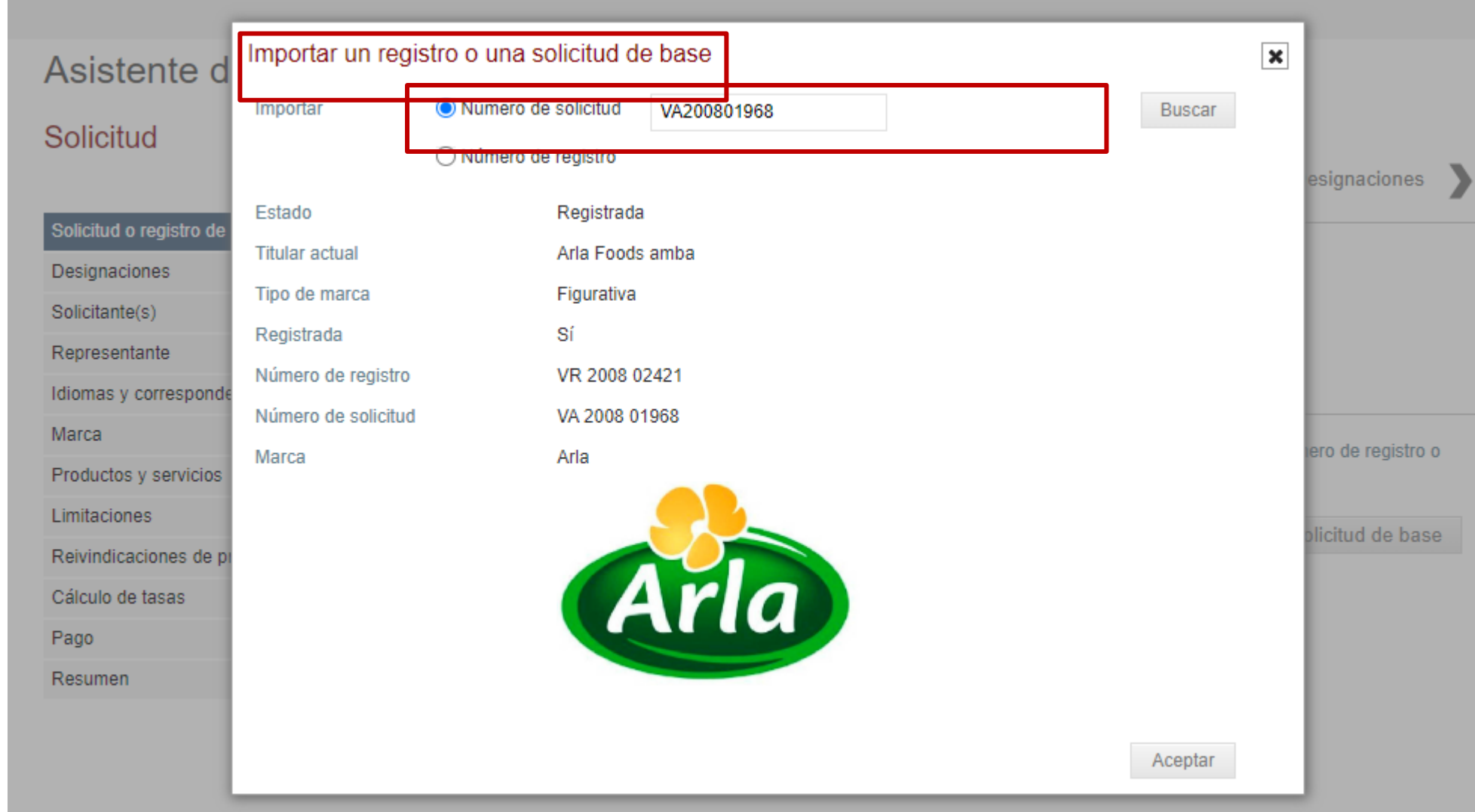

#### **WIPO | MADRID**

Solicitud o

**Idiomas** y Marca Productos

marca

Pago Resumen

#### Solicitud VA 2008 01968

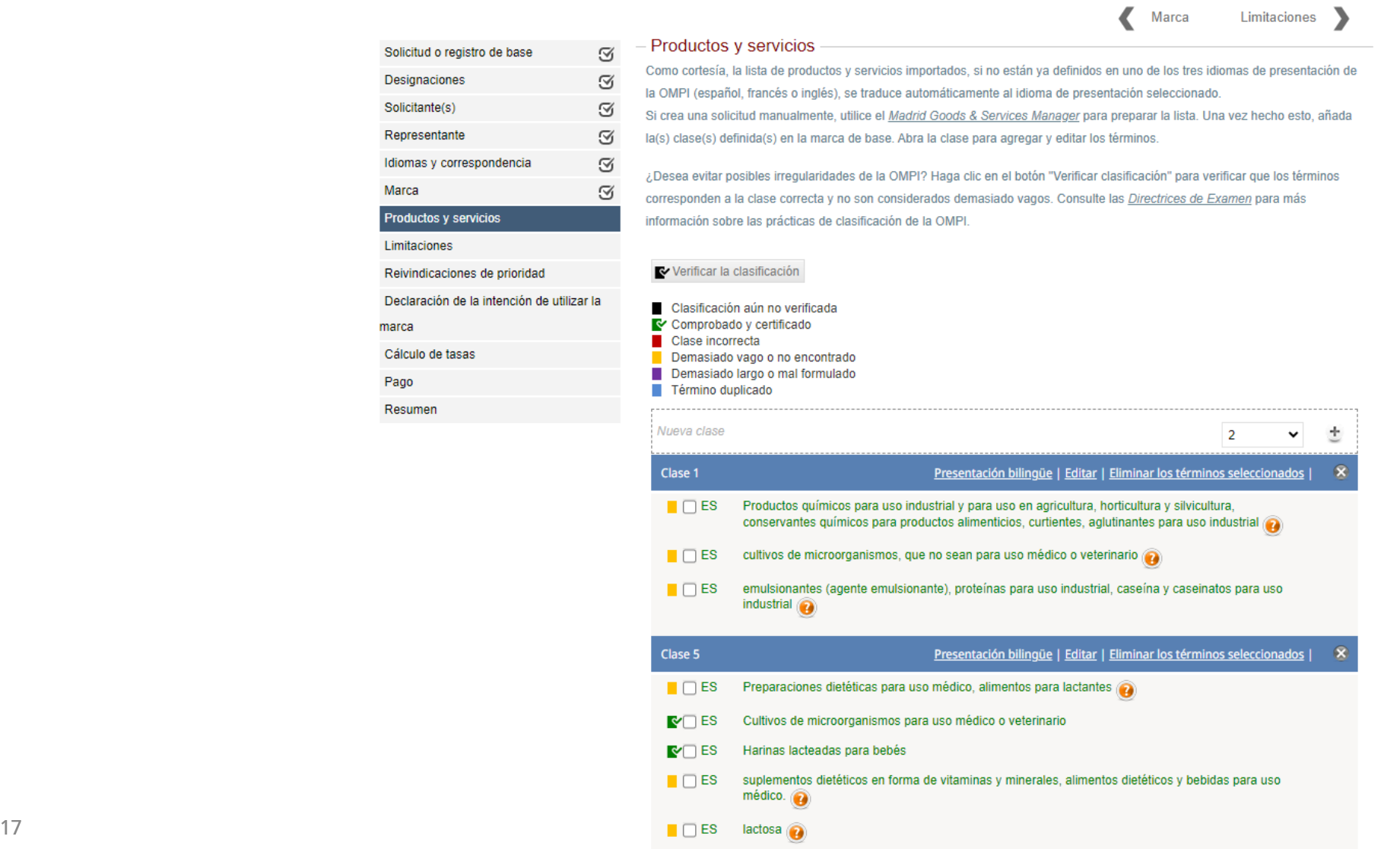

**WIPO | MADRID** 

#### Solicitud VA 2008 01968

 $\odot$  $\rm \Xi$ 

 $\odot$  $\odot$ 

 $\odot$ 

 $\mathfrak{A}$ 

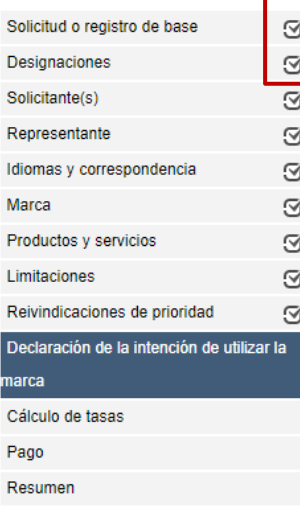

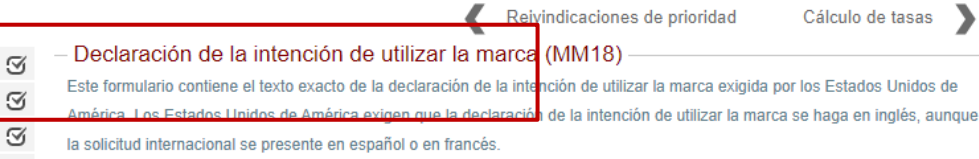

#### **DECLARATION OF INTENTION TO USE THE MARK: UNITED STATES OF AMERICA**

By designating the United States in the application for international registration/subsequent designation, the person signing below declares that:

- (1) the applicant/holder has a bona fide intention to use the mark in commerce that the United States Congress can regulate on or in connection with the goods/services identified in the international application/subsequent designation;
- (2) he/she is properly authorized to execute this declaration on behalf of the applicant/holder;
- (3) he/she believes applicant/holder to be entitled to use the mark in commerce that the United States Congress can regulate on or in connection with the goods/services identified in the international application/subsequent designation; y
- (4) to the best of his/her knowledge and belief no other person, firm, corporation, association, or other legal entity has the right to use the mark in commerce, either in the identical form thereof or in such near resemblance thereto as to be likely, when used on or in connection with the goods/services of such other person, to cause confusion, or to cause mistake, or to deceive; y
- (5) to the best of the signatory's knowledge, information, and belief, formed after an inquiry reasonable under the circumstances, the allegations and other factual contentions made above have evidentiary support.

I declare under penalty of perjury under the laws of the United States of America that all the foregoing statements are true and correct to the best of my knowledge and belief. I understand that willful false statements and the like may jeopardize the validity of the application or document or any registration resulting therefrom, and are punishable by fine or imprisonment, or both (18 U.S.C. §1001). 35 U.S.C. §25(b).

#### <sup>18</sup> WIPO FOR OFFICIAL USE ONLY

#### Solicitud VA 2008 01968

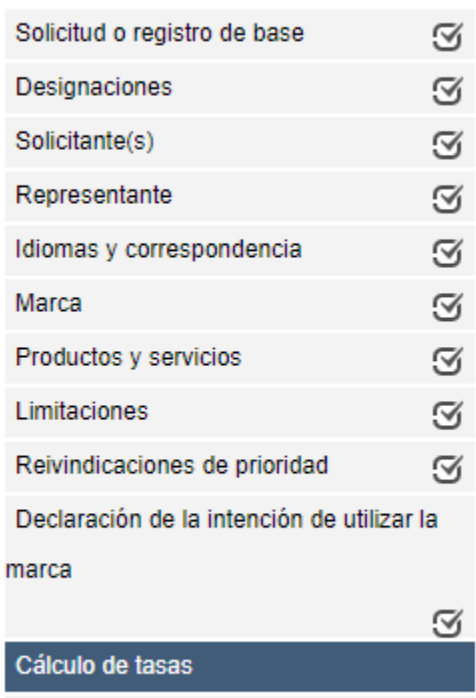

- Cálculo de tasas

A continuación se indican las tasas que deberán abonarse respecto de esta solicitud internacional. Para el caso de los representantes, utilice la función de impresión de pantalla para guardar la hoja de cálculo de las tasas para su posterior consulta. Para obtener información adicional tasas.

Declaración de la intención de utilizar la marca

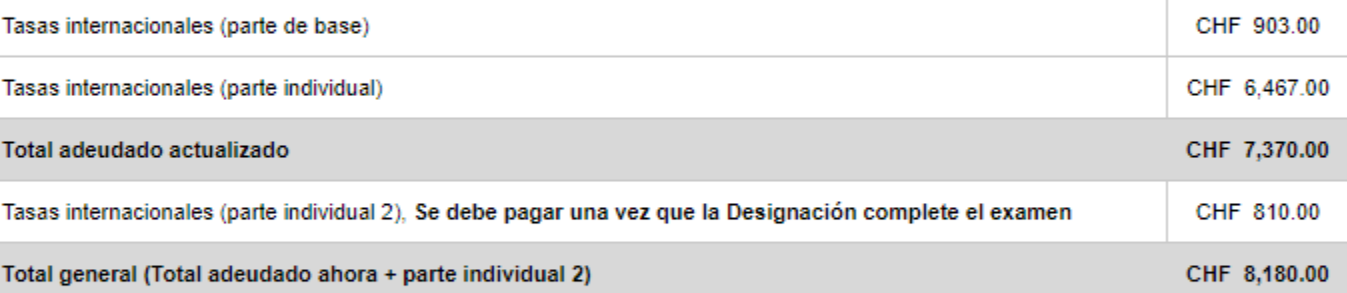

#### Moetrar los detalles de la tasa.

Imprimir pantalla de tasas

Pago

Resumen

Pago >

#### Solicitud VA 2008 01968

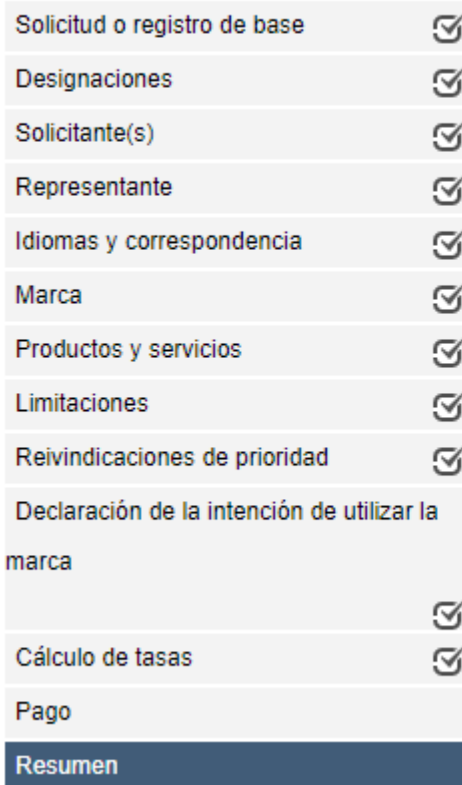

 $-$  Resumen Enhorabuena La solicitud de registro internacional se ha completado. NOTA MUY IMPORTA internacional directamente a la OMPI. Primero debe dirigirse a la Oficina de Origen. Por favor, revise, firme y envíe por correo electrónico una copia del PDF del Formulario MM2 certificación. Una vez que la Oficina de Origen lo haya validado, certificado y presentado a la de la solicitud internacional utilizando el realtime search en Madrid Monitor. De ser necesario, siempre es posible introducir más modificaciones en esta solicitud. Para e solicitud de base en la pantalla cartera. Utilice Contact Madrid para solicitar asistencia para o relacionada con el proceso de registro internacional.

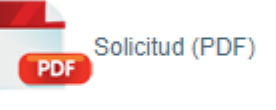

Mi cartera

Detalles de la solicitud Número de solicitud

VA 2008 01968

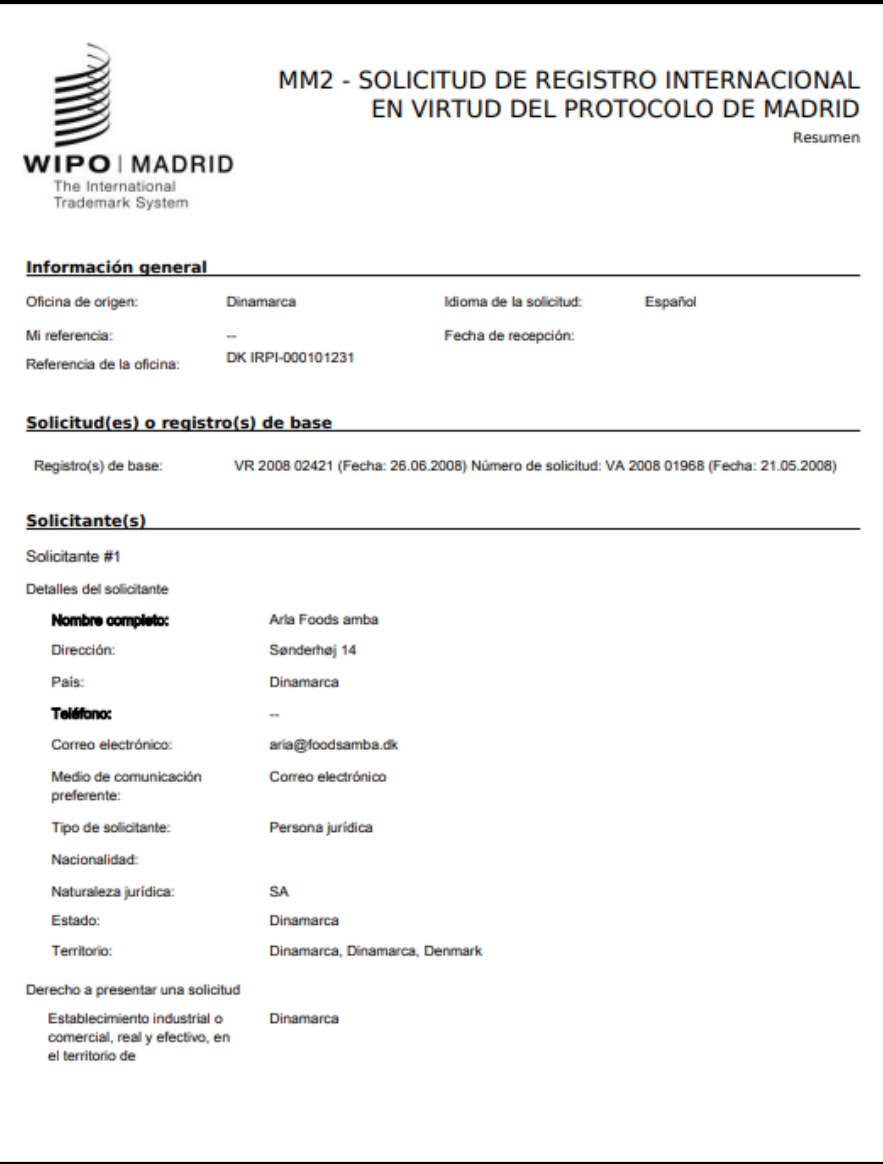

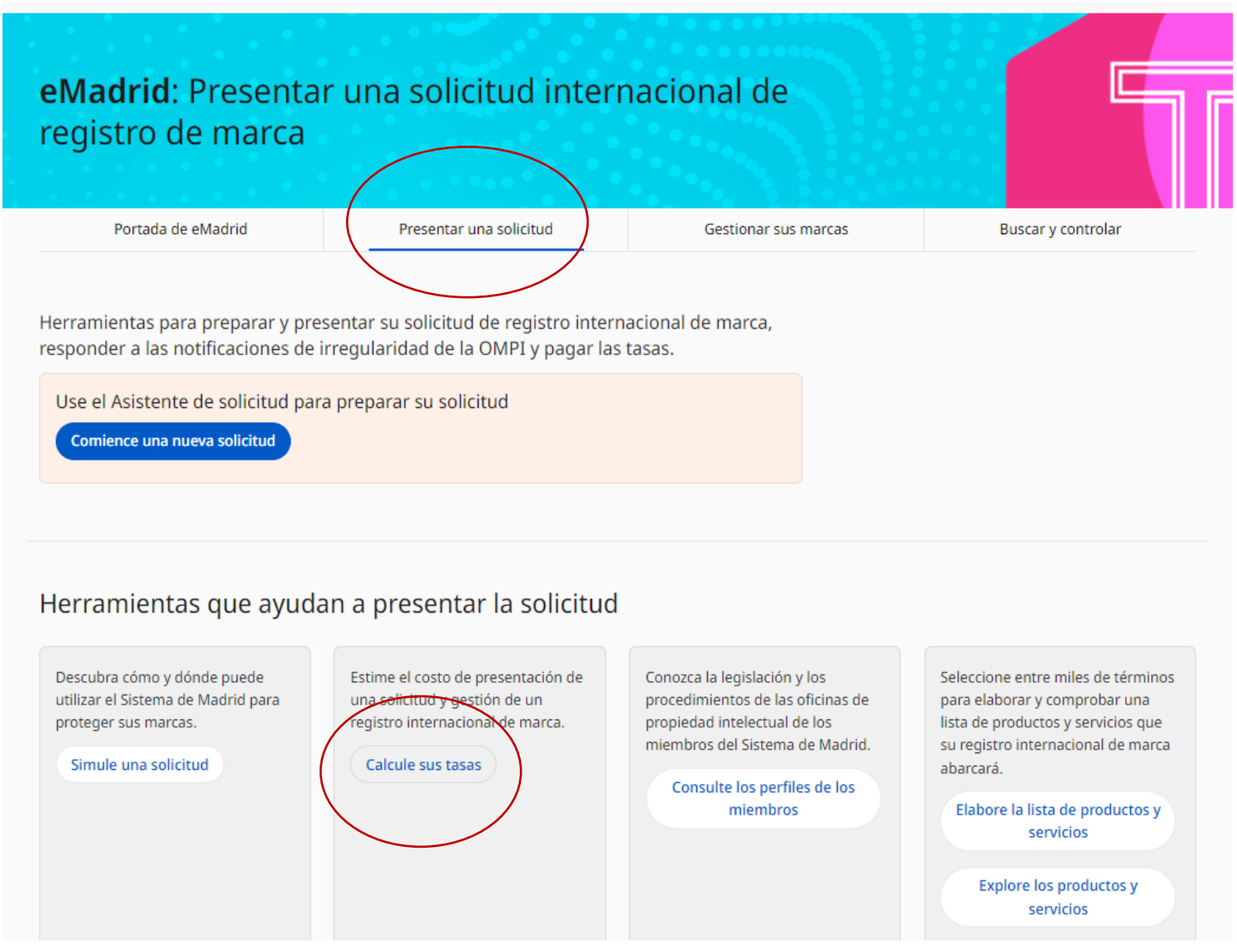

#### **WIPO | MADRID**

Utilice la [Calculadora](http://www.wipo.int/madrid/es/fees/calculator.jsp) de Tasas para calcular el coste de:

Solicitudes internacionales

Designaciones posteriores

Renovaciones

La segunda parte de la tasa para Brasil y/o Cuba

Tasas basadas en el Miembro y el número de clases que seleccione, según la Tabla [de tasas](http://www.wipo.int/madrid/es/fees/sched.html)

Reducción de tasas aplicable a los solicitantes de [PMA](https://www.wipo.int/about-wipo/es/activities_by_unit/index.jsp?id=46)

#### $\equiv$  OMPI

Ayuda Y Español Y

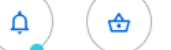

Francisco Llagostera Y

Inicio > Sistema de Madrid > eMadrid > Calculadora de tasas

#### Calculador de Tasas del Sistema de Madrid

Information El Calculador de Tasas le ayuda a estimar el coste del registro de su marca por medio del Sistema de Madrid, un procedimiento de registro internacional sencillo, fácil y rentable. Asimismo, le ayuda a calcular otros costes relacionados con la gestión de su marca internacional, tales como la renovación, la designación posterior, la segunda parte de la tasa para ciertas Partes Contratantes y todas las transacciones del Sistema de Madrid que entrañan el pago de tasas.

#### Información de la marca

Por favor, seleccione la transacción de la que desea estimar el costo:

Tipo de transacción \*

 $\mathbf{v}$ 

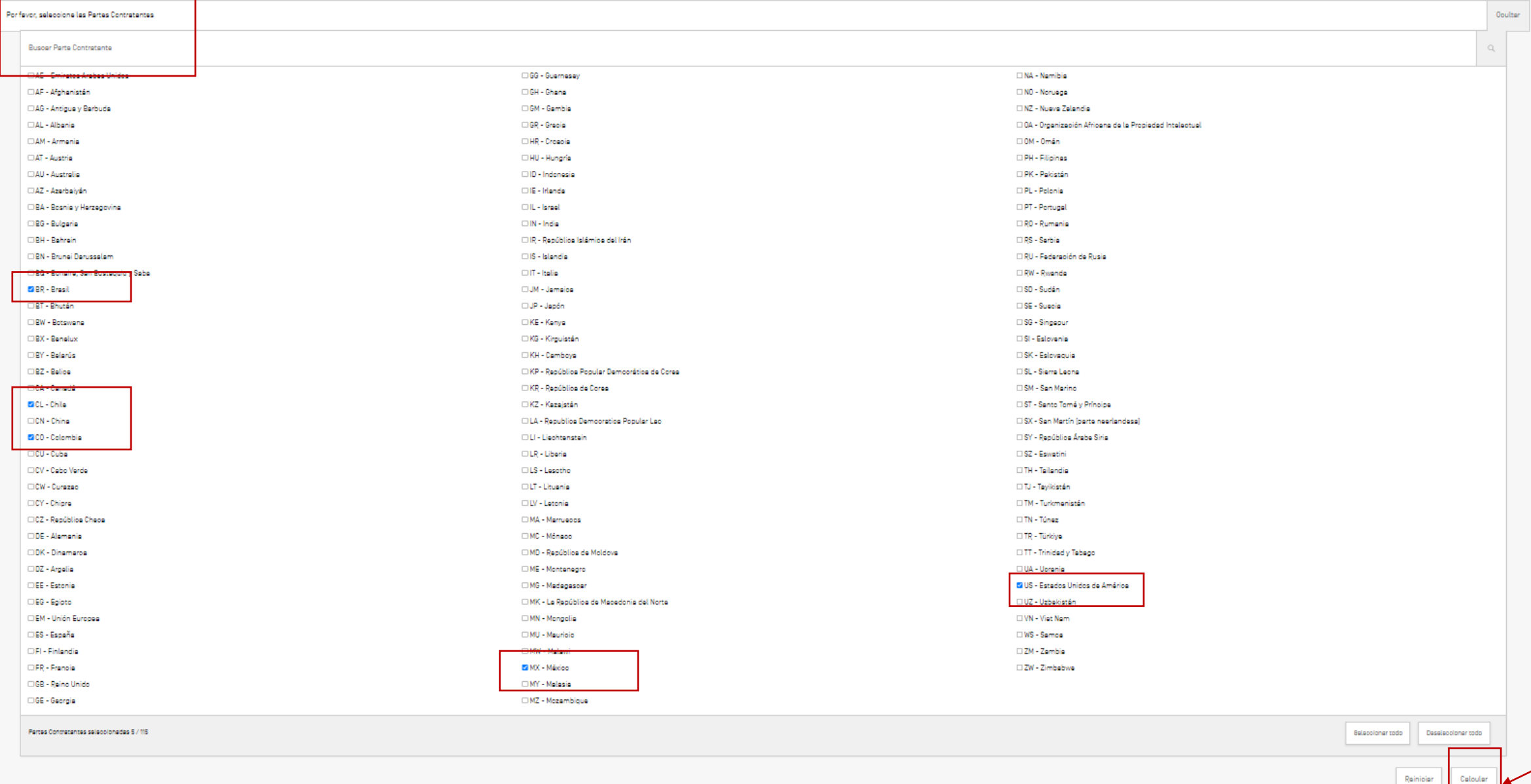

 $\overline{\mathbf{v}} \cdot \overline{\mathbf{v}} = \overline{\mathbf{v}} \cdot \overline{\mathbf{v}} \cdot \mathbf{v} \cdot \mathbf{v}$ 

#### Detalles de la tasa

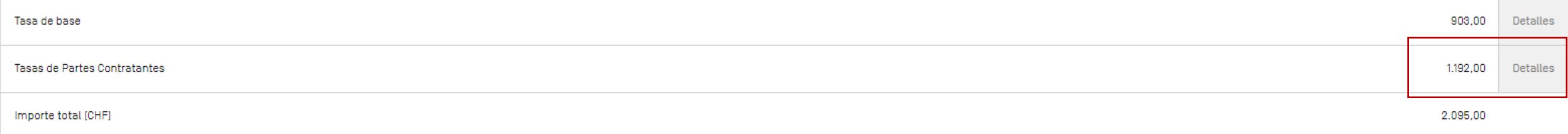

Los resultados obtenidos por el Calculador de tasas se basan en la información que usted proporciona y en la Tabla de Tasas aplicable en el momento en que se calcula la estimación. La estimación es facilitada únicamente co posible, consulte el Calculador de tasas justo antes de presentar una solicitud u orden de pago.

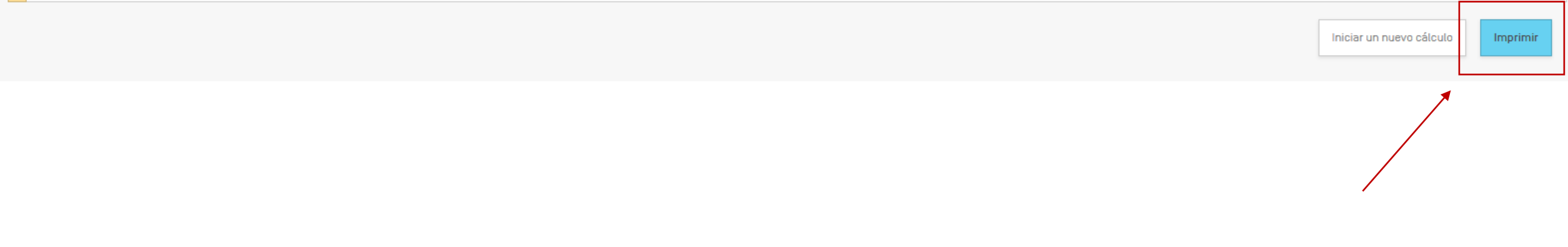

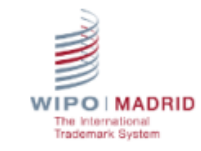

#### Estimación del calculador de tasas

Gracias por usar el calculador de tasas de Madrid.

A continuación encontrará los detalles de su estimación a través del calculador de tasas de Madrid. Los resultados obtenidos por el calculador de tasas se basan en la información que usted proporciona y en la tabla de tasas aplicable en el momento en que se calcula la estimación. La estimación se facilita únicamente con fines informativos. Para obtener una estimación lo más precisa posible, consulte el calculador de tasas justo antes de presentar una solicitud u orden de pago.

En caso de consultas, no dude en contactarnos.

#### Resumen de la transacción.

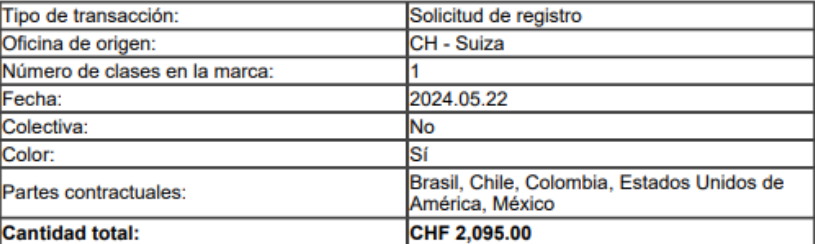

#### **Detalles de tasas**

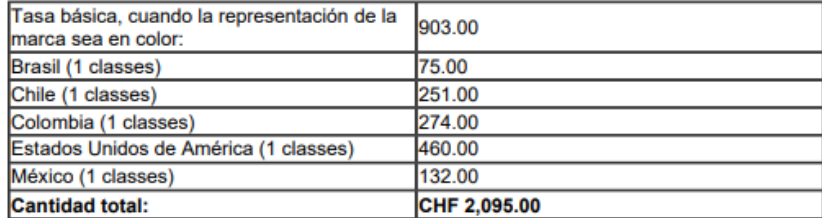

División de Operaciones de Registro Internacional Organización Mundial de la Propiedad Intelectual 34, chemin des Colombettes CH-1211 Ginebra 20, Suiza

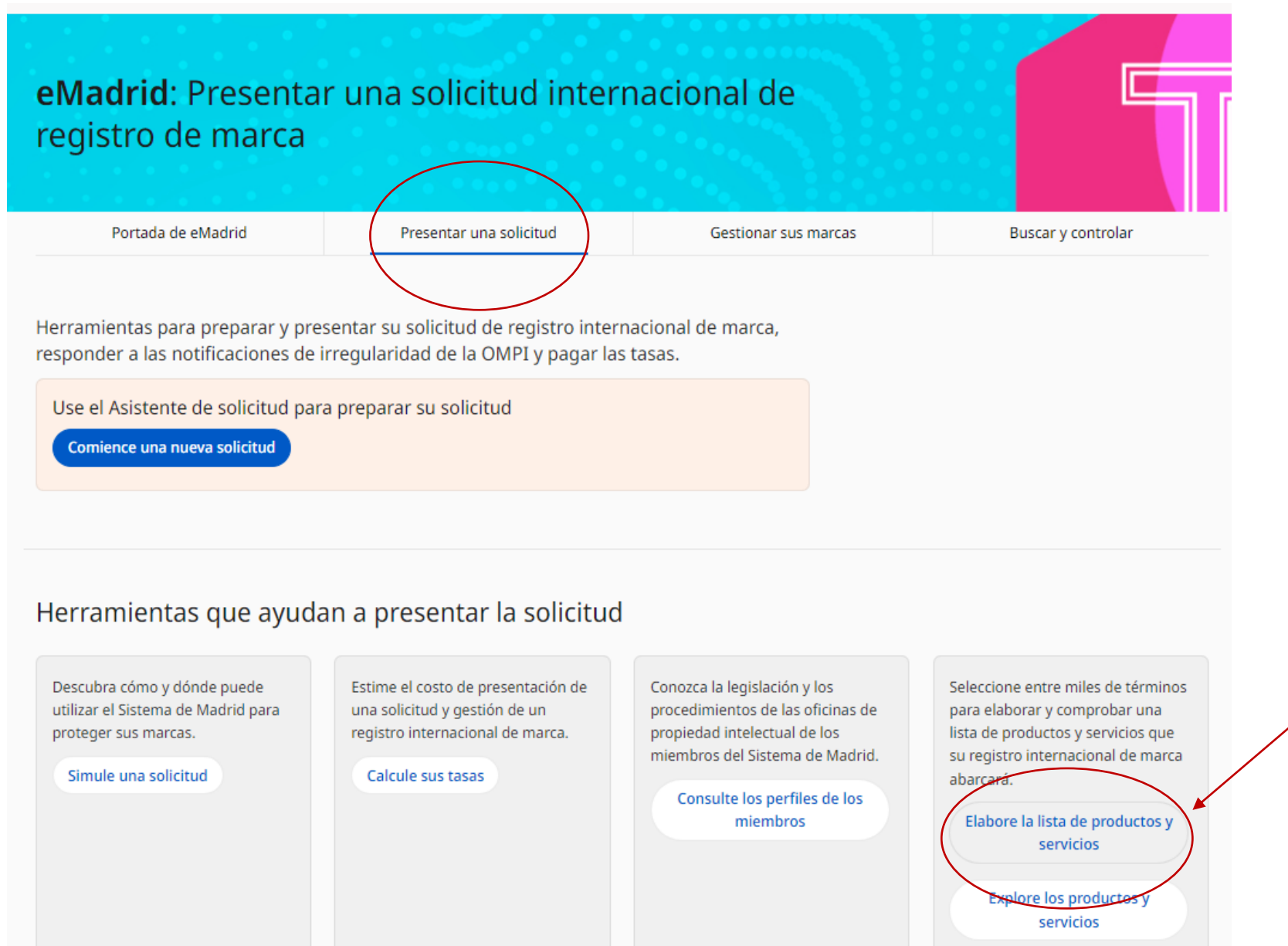

#### **WIPO | MADRID**

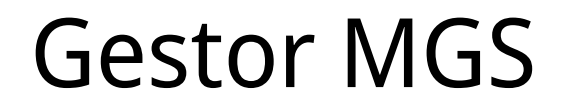

Recopilar y verificar la lista de productos y servicios necesarios para una solicitud internacional utilizando [Madrid Goods & Services Manager](https://webaccess.wipo.int/mgs/index.jsp?lang=en)

<u>155.145 indicaciones en inglés, 115.696 en francés y 135.180 en español de productos y </u> servicios aceptables para la OMPI

- ⁃ El Gestor MGS contiene términos armonizados con las mayores Oficinas (EUIPO, USA, AU, CN, KR, JP, RU)
- ⁃ El Gestor MGS contiene americanismos y regionalismos de América Latina
- ⁃ El Gestor MGS contiene nuevos términos en español en relación con las nuevas tecnologías.

- ⁃ Compilar y traducir su lista en 22 idiomas
- ⁃ Comprobar la aceptación de los términos de la OMPI con las 40 oficinas en el Gestor MGS

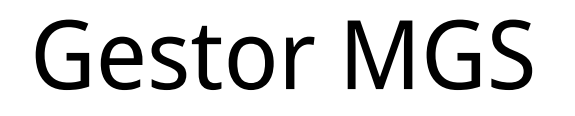

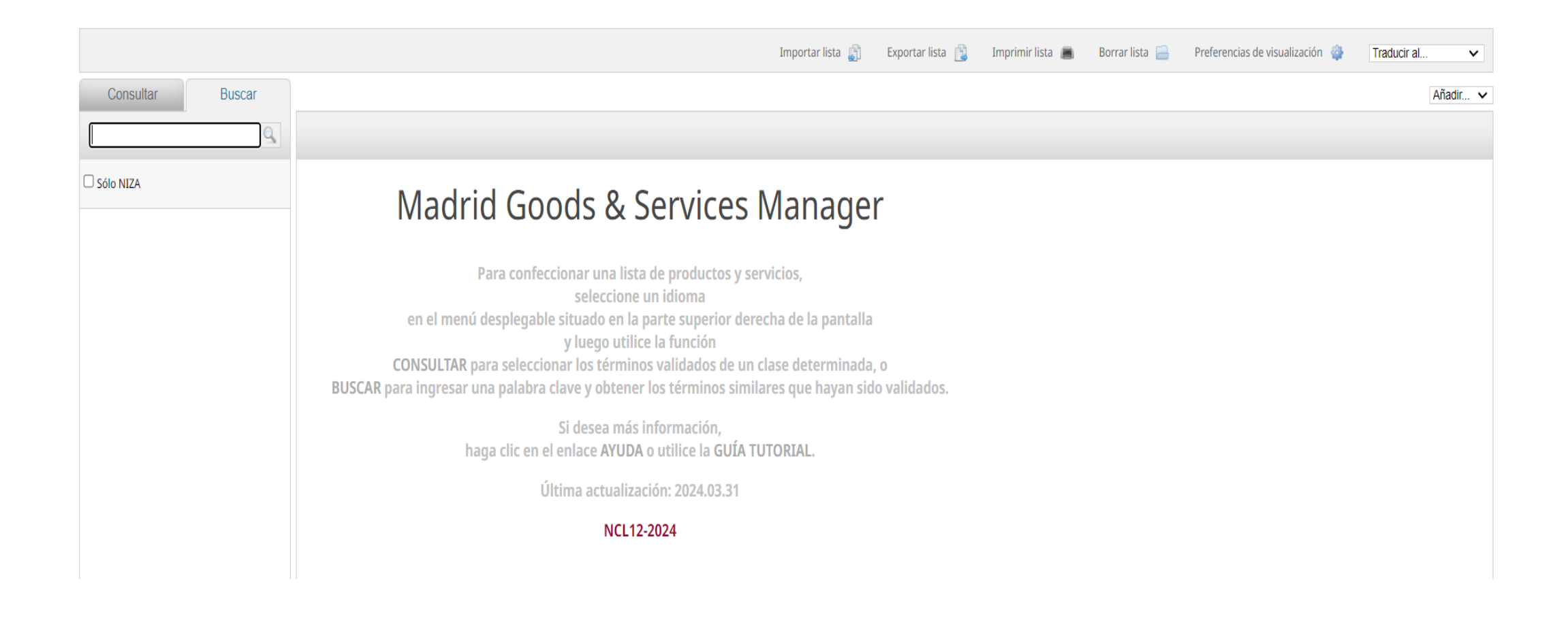

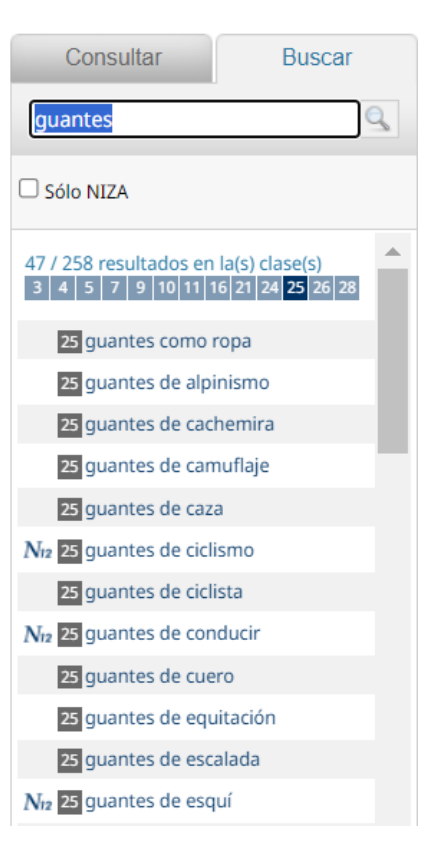

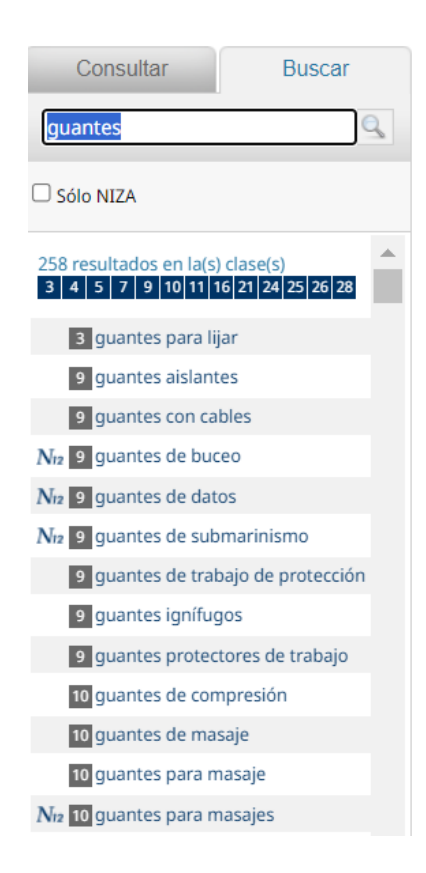

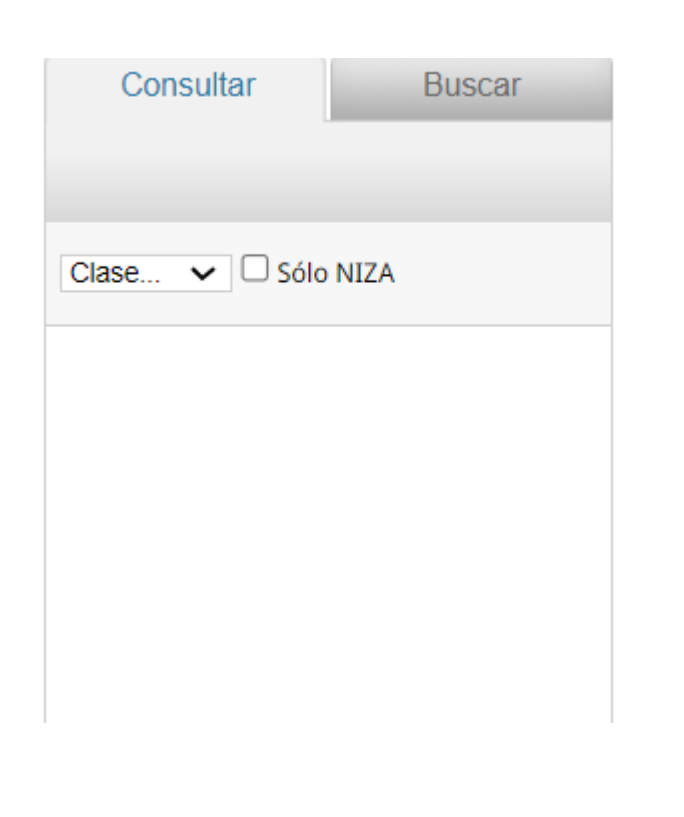

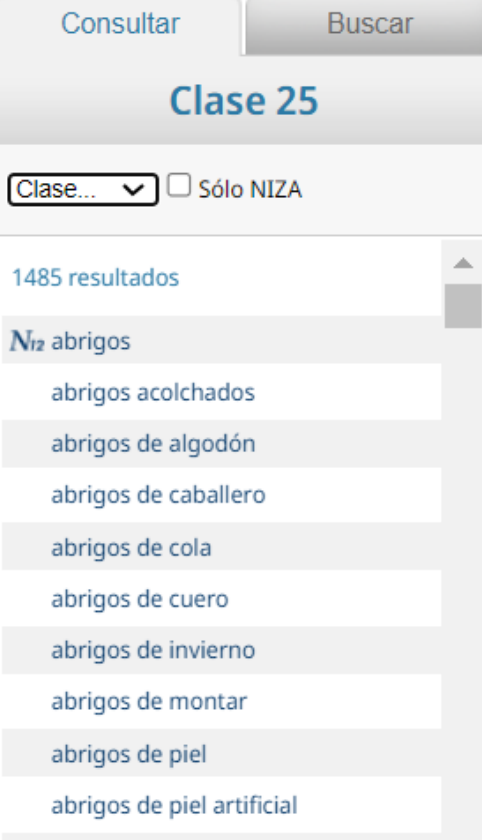

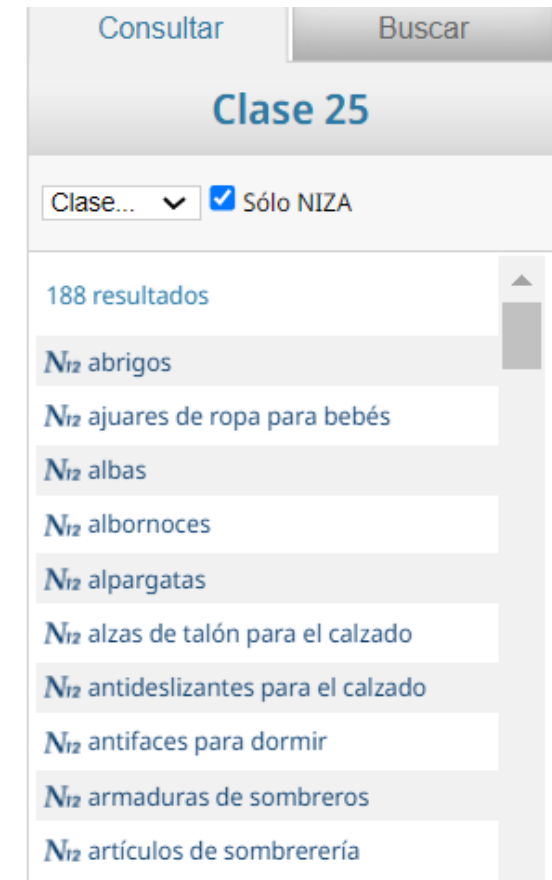

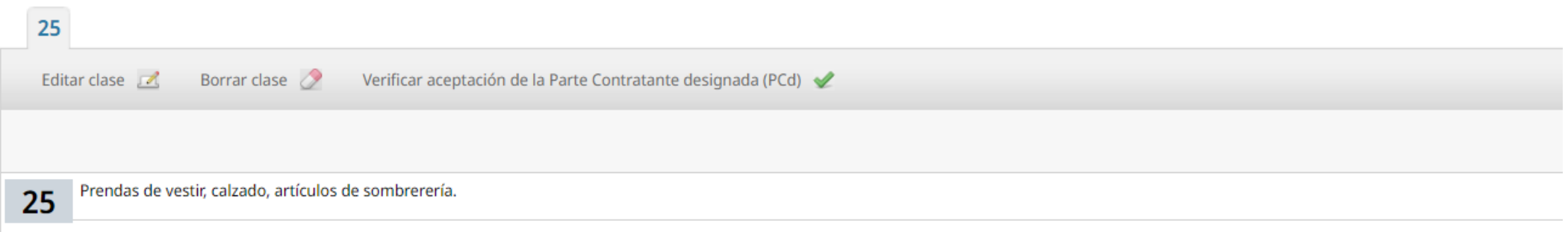

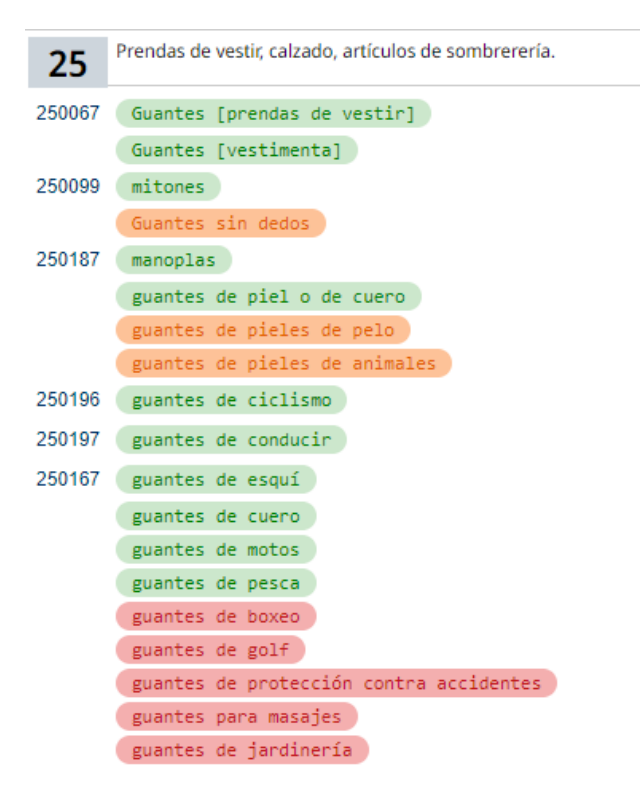

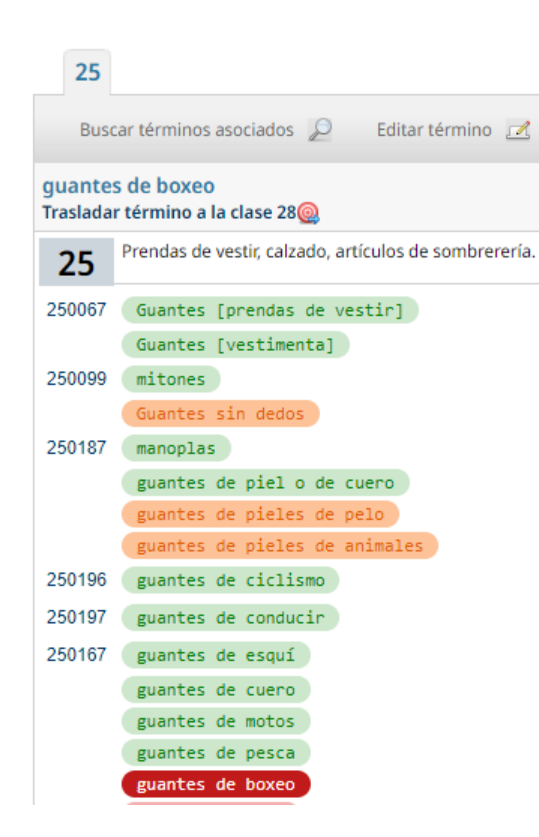

#### **WIPO | MADRID**

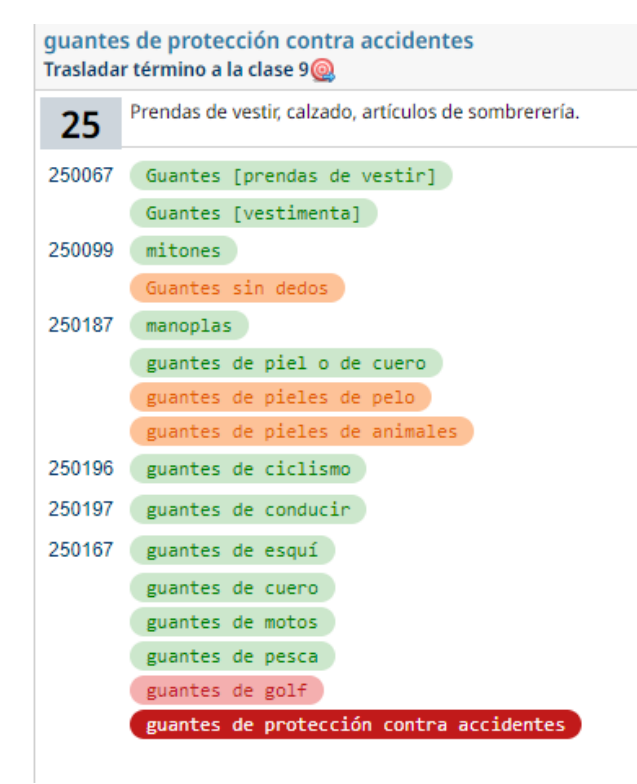

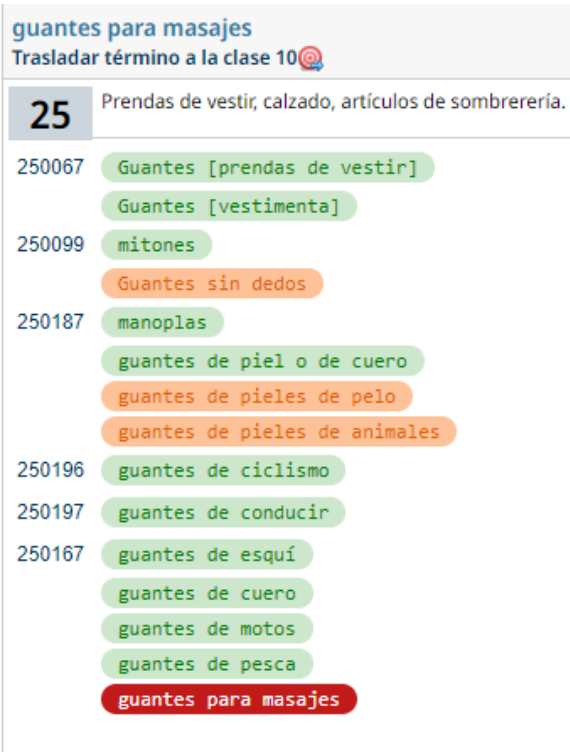

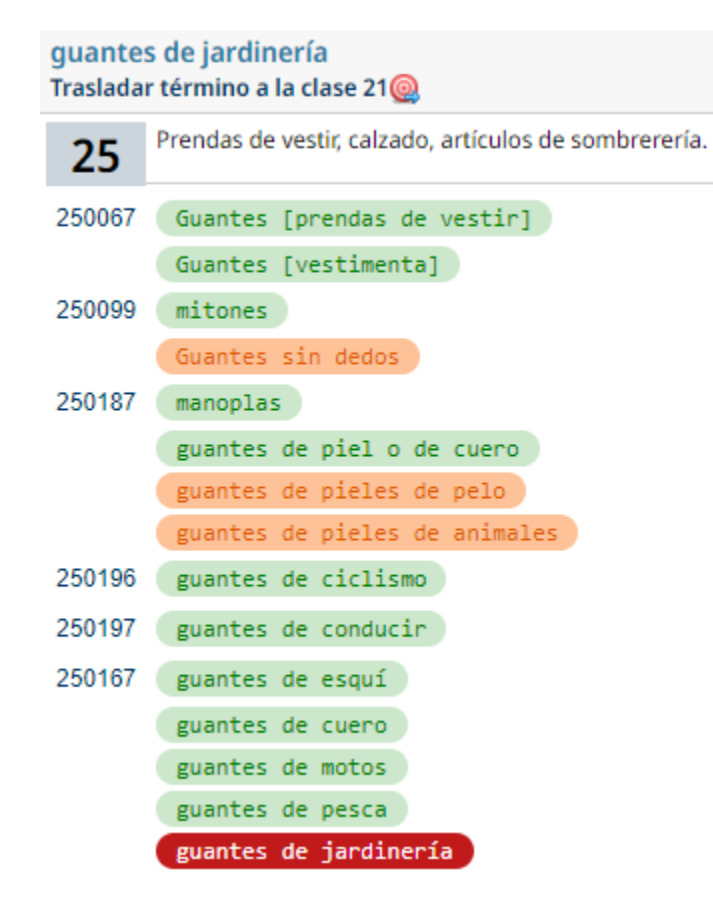

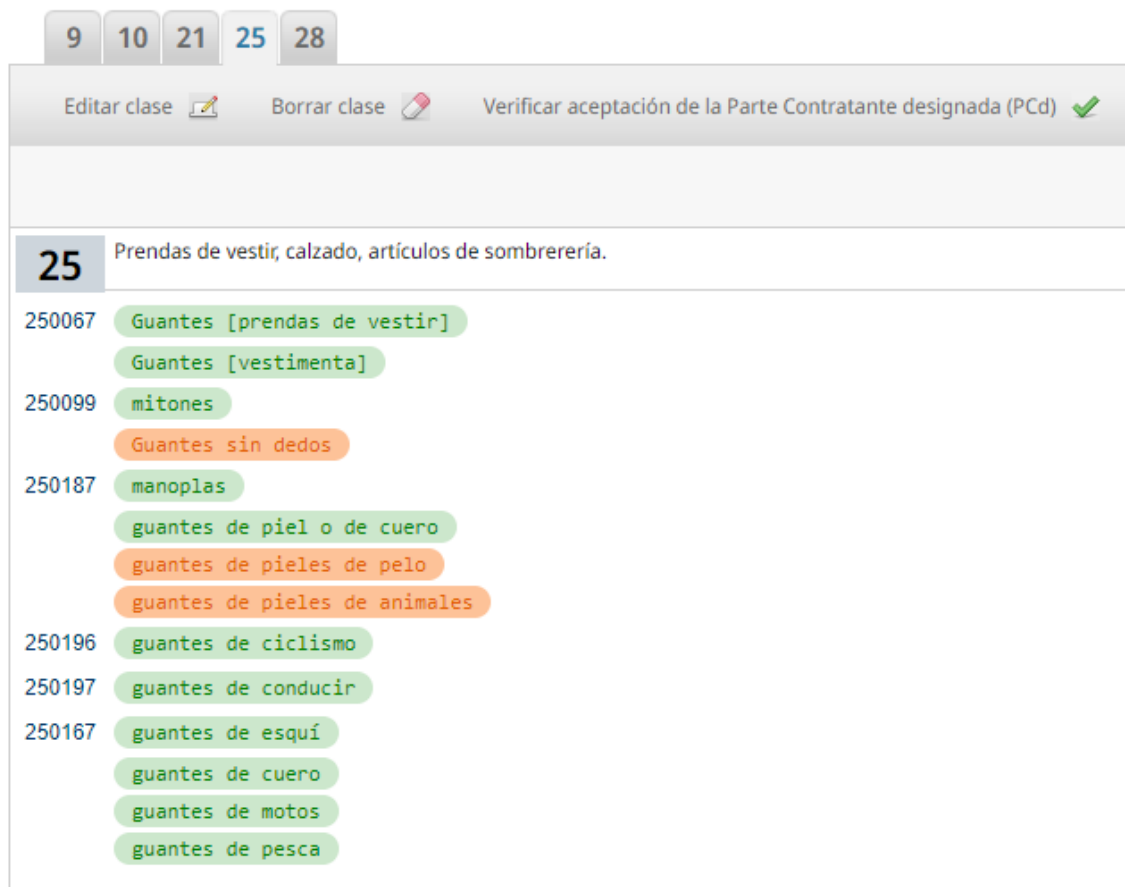

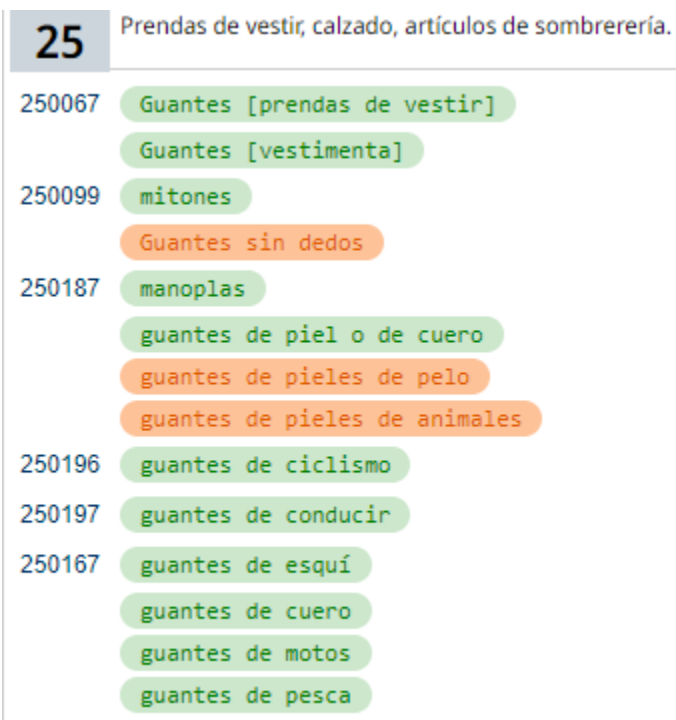

#### Verificar aceptación de la Parte Contratante designada (PCd)

#### Seleccionar todo Suprimir todo

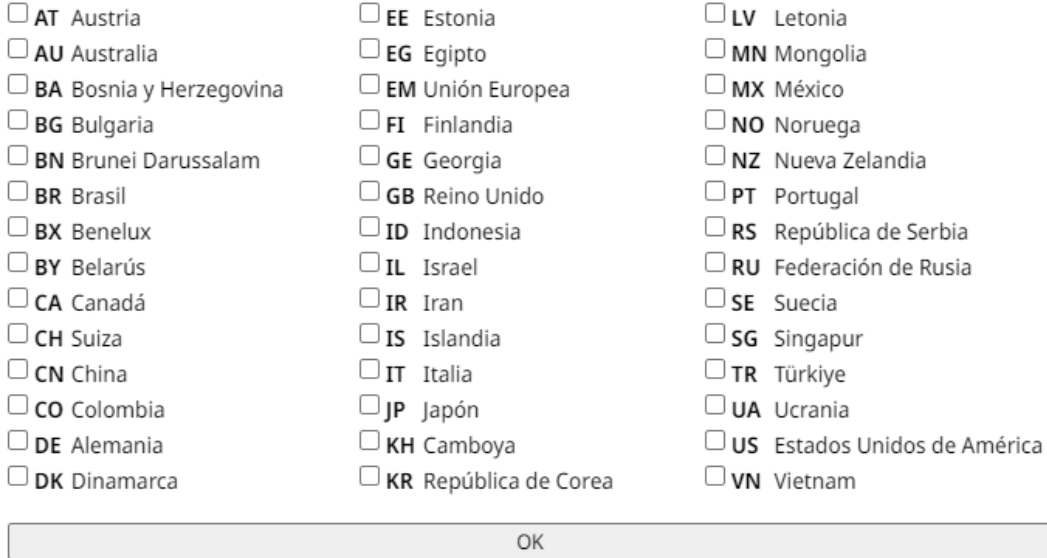

#### Verificar aceptación de la Parte Contratante designada (PCd)

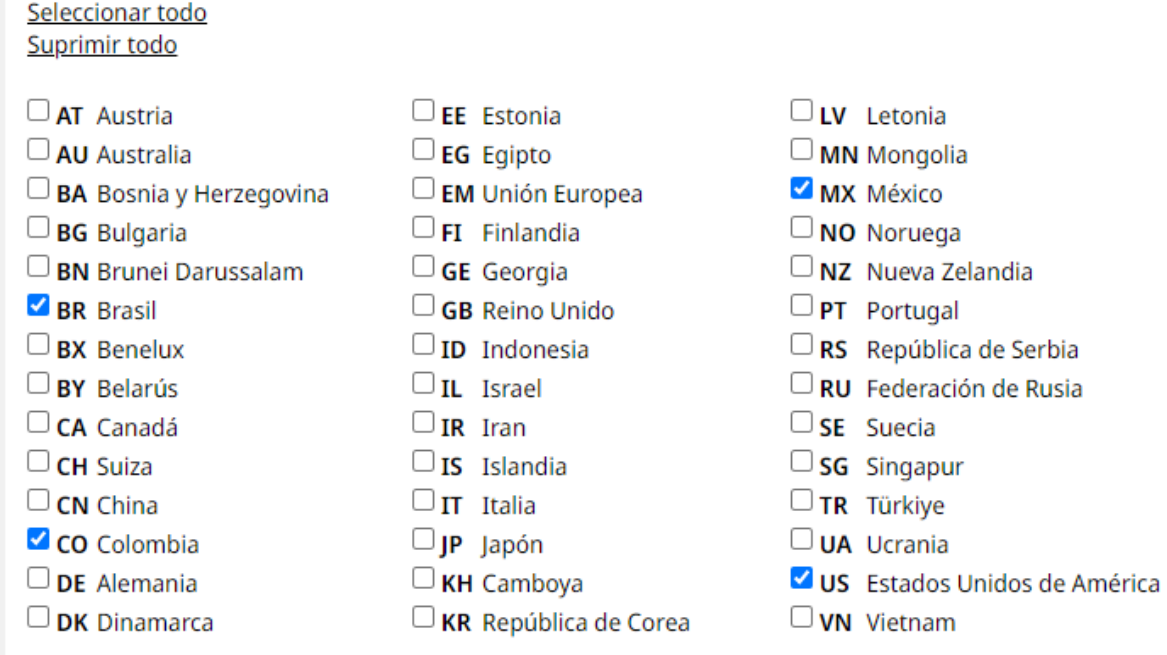

De conformidad con las instrucciones de la Oficina de Patentes y Marcas de los Estados Unidos de US América (USPTO), se prohíbe el uso de los corchetes en las indicaciones de productos y servicios. Las listas de base o limitaciones que comprendan corchetes en las indicaciones de productos y servicios serán objeto de denegación por parte de los juristas de la USPTO a cargo del examen.

Respecto a los términos que figuran rechazados por los EE.UU. en el MGS, se ruega consultar la lista de las indicaciones recomendadas en el sitio de l'USPTO (ID Manual): https://tmidm.uspto.gov

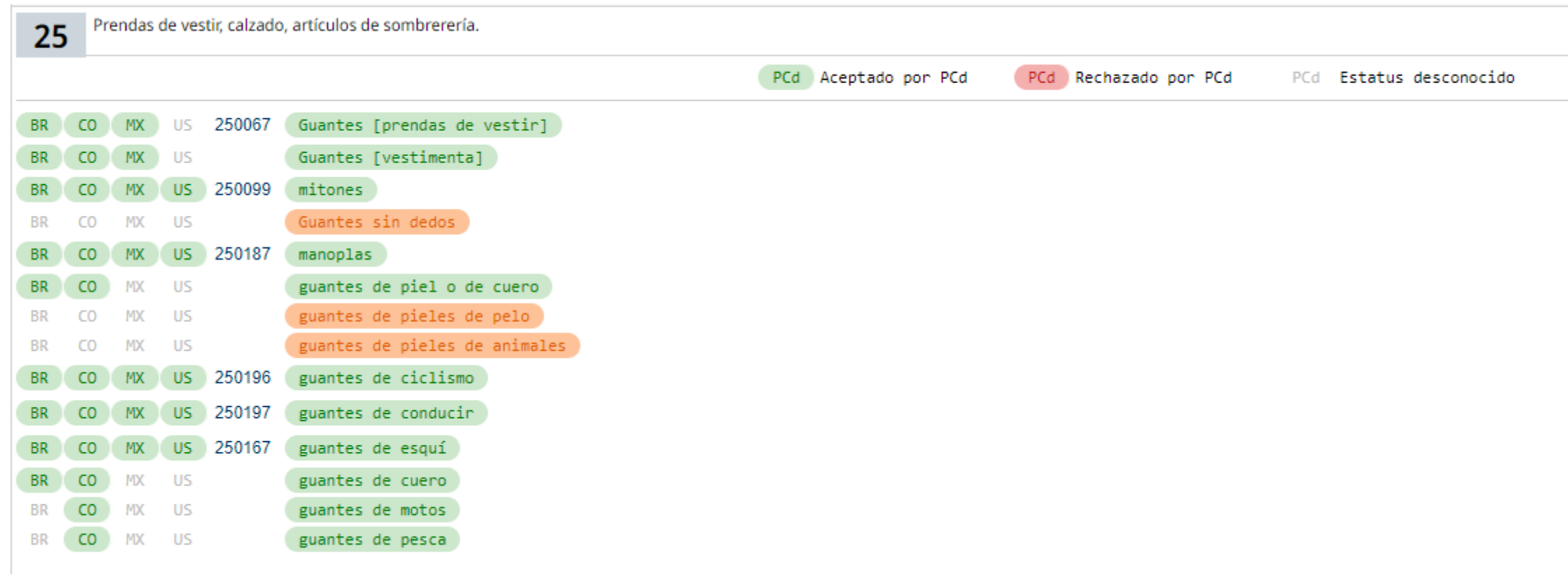

#### webaccess.wipo.int says

Sinónimos encontrados:

Guantes [prendas de vestir] Guantes [vestimenta]

Pulse OK para guardar solo "Guantes [prendas de vestir]"

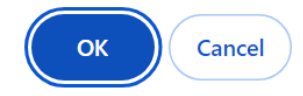

Caracteres estándar: términos previamente validados. Caracteres en negrita: Traducción no disponible. Caracteres en negrita y subrayados: términos NARANJA que no han sido encontrados en la lista de términos validados.

Class 25:

Gloves [clothing]; fingerless gloves; Guantes sin dedos; mittens; gloves made of skin, hide or fur; guantes de pieles de pelo; guantes de pieles de animales; cycling gloves; driving gloves; ski gloves; leather gloves; motorbike gloves; fishing gloves.

# Preguntas ?

### Recursos educativos públicos

### Buenas noticias: ¡Ya estamos en LinkedIn!

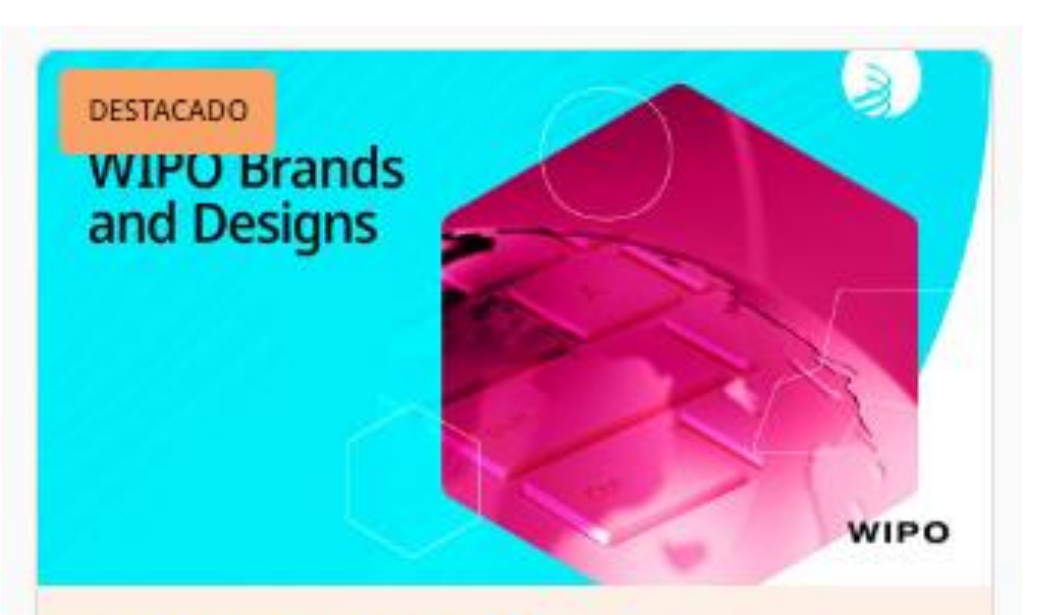

#### ¡Síganos en LinkedIn!

Síganos y comparta nuestros consejos, datos, historias, oportunidades de aprendizaje y mucho más sobre el Sistema de Madrid, el Sistema de La Haya y el Sistema de Lisboa, así como las marcas, los diseños y las indicaciones geográficas.

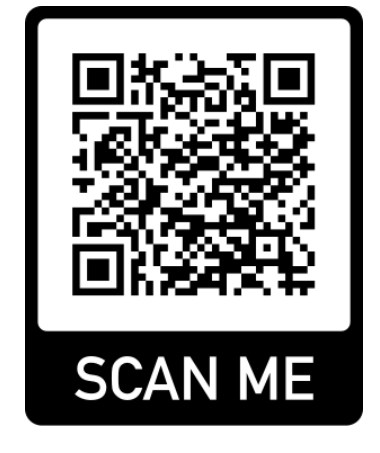

### Podcast sobre el Sistema de Madrid

9 episodios

Spotify

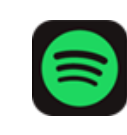

 $\circledcirc$ 

Apple Podcasts

Google Podcasts ...

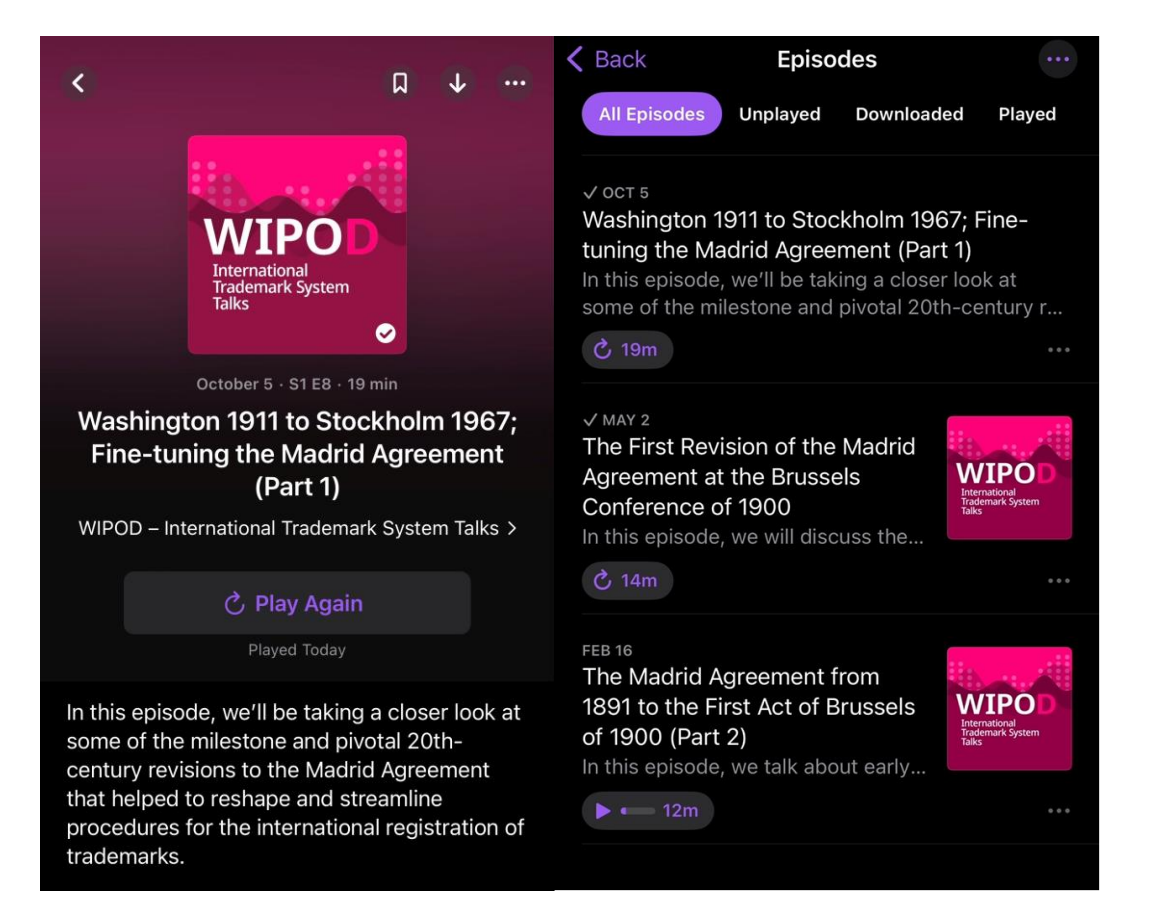

## Webinarios públicos - 8 idiomas

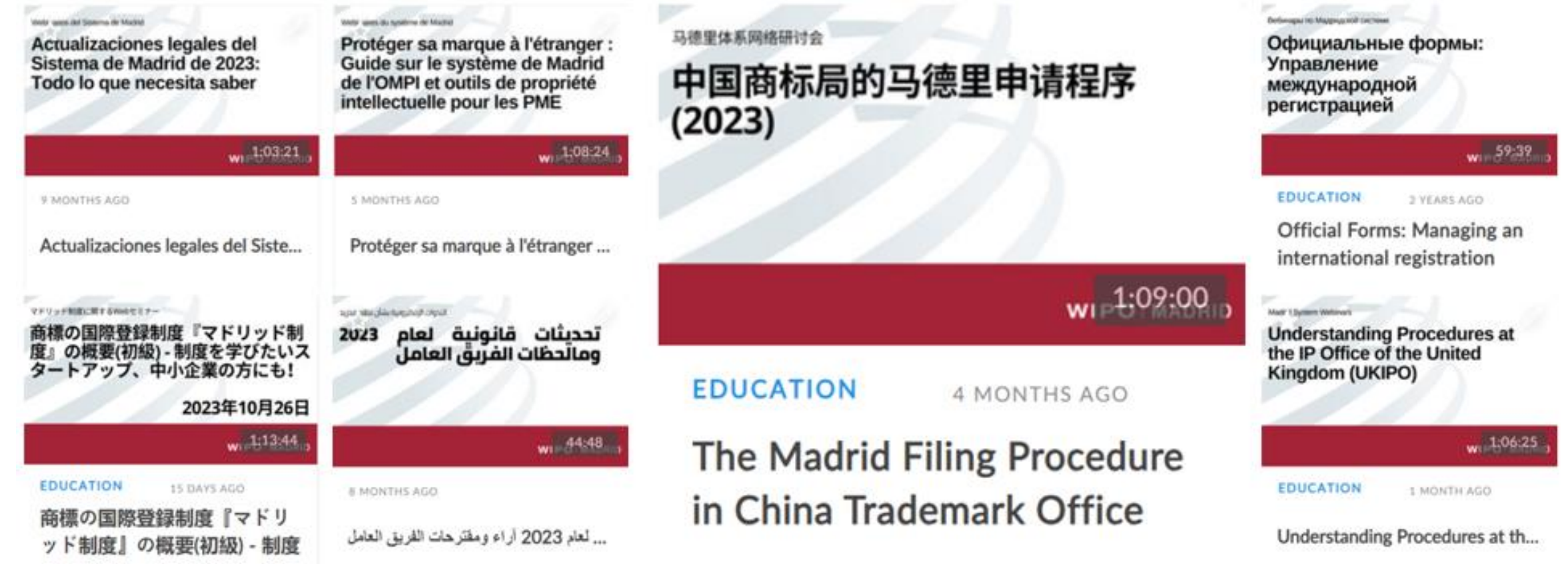

## Vídeos explicativos y tutoriales

#### **Madrid 'How-to' videos**

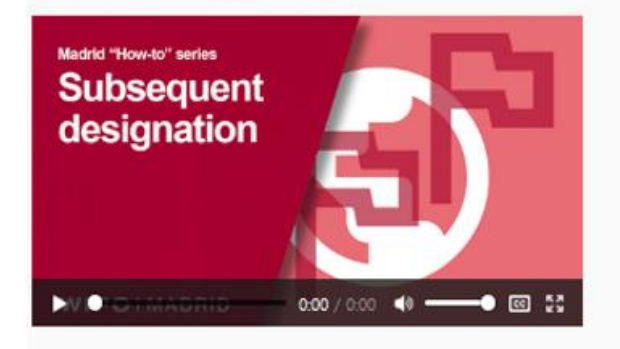

How to extend the protection of an international registration via the subsequent designation

In this tutorial, you will learn how to expand the geographical coverage of your existing international registration by adding additional countries or regions through a subsequent designation. About subsequent designations,

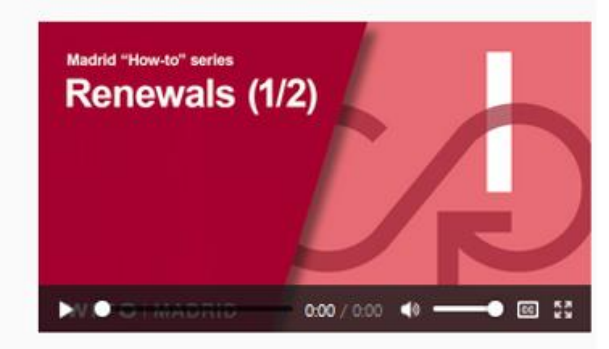

How to renew international registrations (part 1)

This tutorial will go over the renewal process, modifications to international registrations before and after the renewal and the costs associated to the renewal. About renewals.

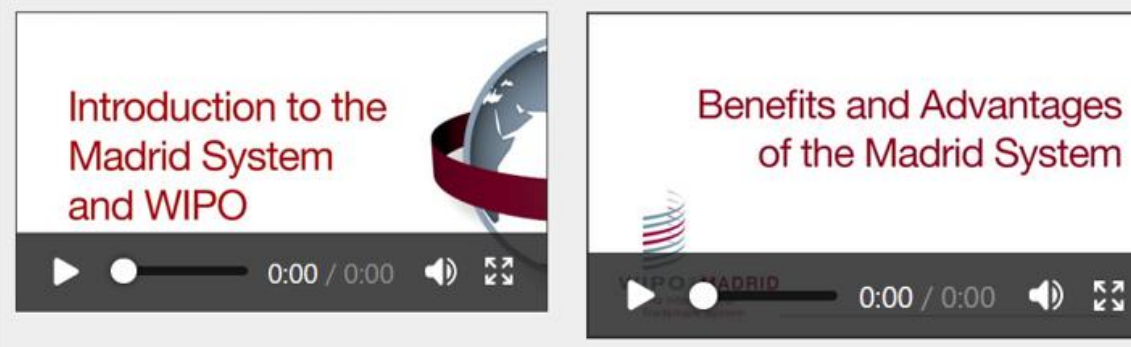

Video: An introduction to the International Trademark System.

Video: Benefits and advantages of the Madrid System.

 $\frac{1}{2}$ 

# Curso de formación a distancia

- Curso en línea certificado y tutorizado
- 6 módulos 15 horas
- Gratuito
- 800 1000 participantes por sesión
- Con la Academia de la OMPI

[DL-303 Specialized Course on the Madrid System](https://welc.wipo.int/acc/index.jsf?page=courseCatalog.xhtml&lang=en) [for the International Registration of Marks](https://welc.wipo.int/acc/index.jsf?page=courseCatalog.xhtml&lang=en) 

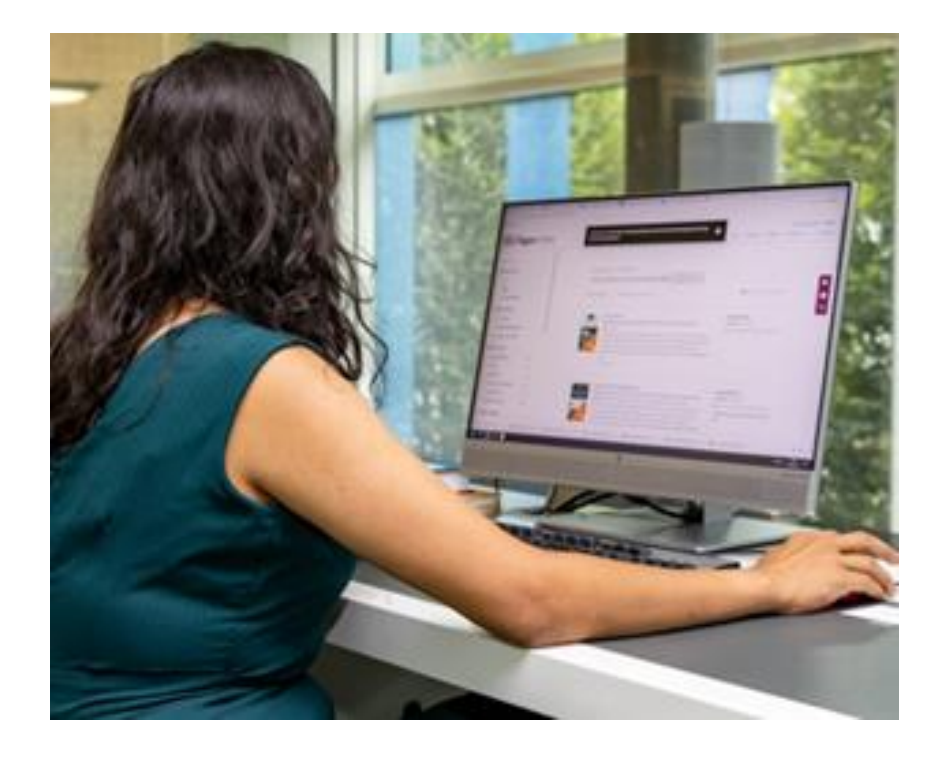

### Testimonios y casos prácticos

#### Madrid System Success Story: M'Simbi -Spreading Self-Love Globally, One Doll at a Time

#### July 25, 2023

We have just released a new success story highlighting how the Madrid System supports innovative entrepreneurs who want their brand to make a difference even beyond their national borders.

What do you do when society tricks you into believing you do not fit in? You carve your own path and you make your voice heard! This is exactly what Maingaila Moono - former biostatistician and now full-time entrepreneur from Zambia - did when she realized that her daughter did not feel like she complied with traditional beauty standards.

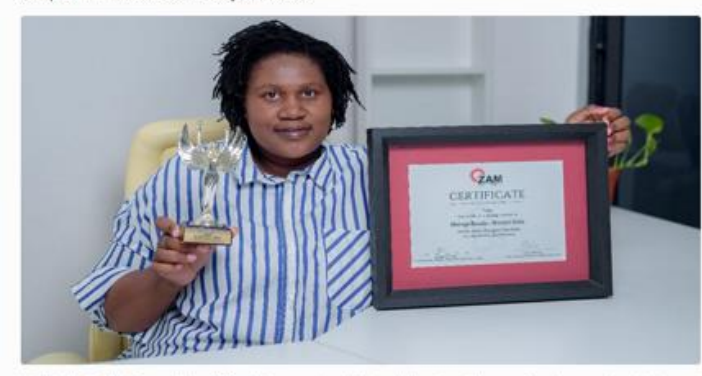

In 2022, the Zambian Association of Manufacturers assigned Maingalla the Game Changers Award, as an acknowledgement of her innovative ideas, her sense of leadership and her positive impact on the manufacturing industry. (Photo: MacLean's Photography)

Her little girl motivated Maingaila to find a way to manufacture Black dolls, and to set up her own business - M'Simbi- whose mission is to teach young girls to be proud of their cultural identity and aware of their own unique beauty.

M'Simbi products now range from dolls to backpacks, and from clothes to hair accessories, and are exported to the United Kingdom and the United States of America.

International trademark protection in those countries through the Madrid System is what truly allowed M'Simbi to take off, opening up doors to major international e-commerce platforms.

"I would definitely encourage local entrepreneurs to apply for trademark protection both locally and internationally. When PACRA (Patents and Companies Registration Agency in Zambia) told us that you can register your trademark in many countries at once with the Madrid System, it really intrigued us."

- Maingaila Moona

Access the full success story

#### Madrid System Success Story: HABIBA Jewellery -Timeless Tunisian Jewelry Takes the International **Stage by Storm**

#### September 26, 2023

Entrepreneur Sonia Feki's brand "HABIBA Jewellery" - created as a tribute to her mother - was quick to win the hearts of women across Tunisia. Despite the challenges of the COVID-19 pandemic, the brands' success grew, spontaneously catching the attention of Egyptian media outlets, in turn raising awareness in the Gulf countries. From there, demand grew in other African countries.

Find out all about Sonia's journey to success, and how the Madrid System is helping her not just to expand her horizons but also to face the future with confidence.

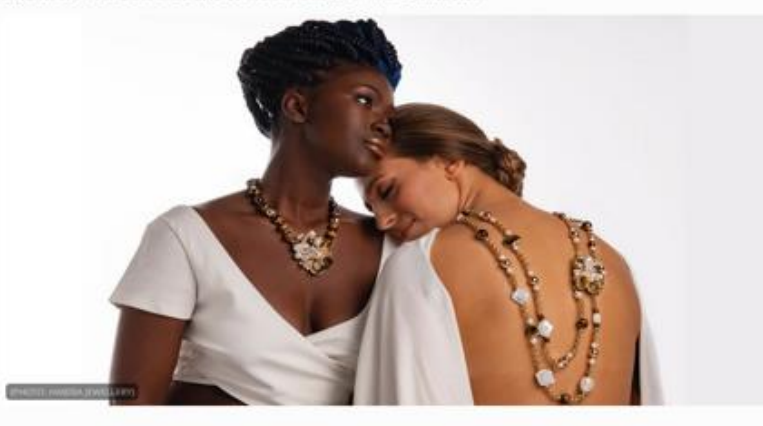

#### Sonia's secret to success?

"When I founded HABIBA Jewellery, I projected myself 15 years into the future. Protecting my trademark - first nationally and then internationally - was one of my top priorities." - Sonia Feki, HABIBA Jewellery

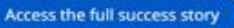

#### <sup>48</sup> WIPO FOR OFFICIAL USE ONLY

### Grupo de Usuarios del Sistema de Madrid

Ayúdenos a dar forma al futuro de los servicios en línea del Sistema de Madrid en [eMadrid!](https://madrid.wipo.int/)

Inscríbase en nuestro Grupo de Usuarios del Sistema de Madrid

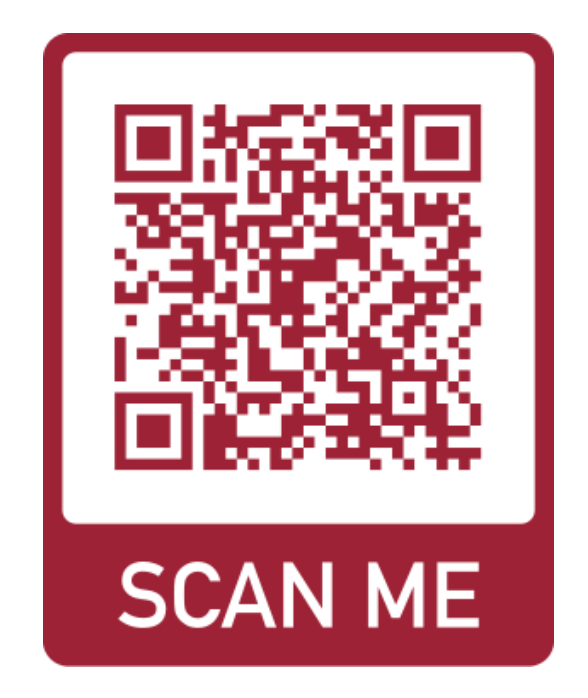

### Certificados de asistencia

Comparta su certificado en [LinkedIn,](https://www.linkedin.com/company/wipo/mycompany/verification/) [Twitter](https://twitter.com/wipo/) y en otros canales de las redes sociales.

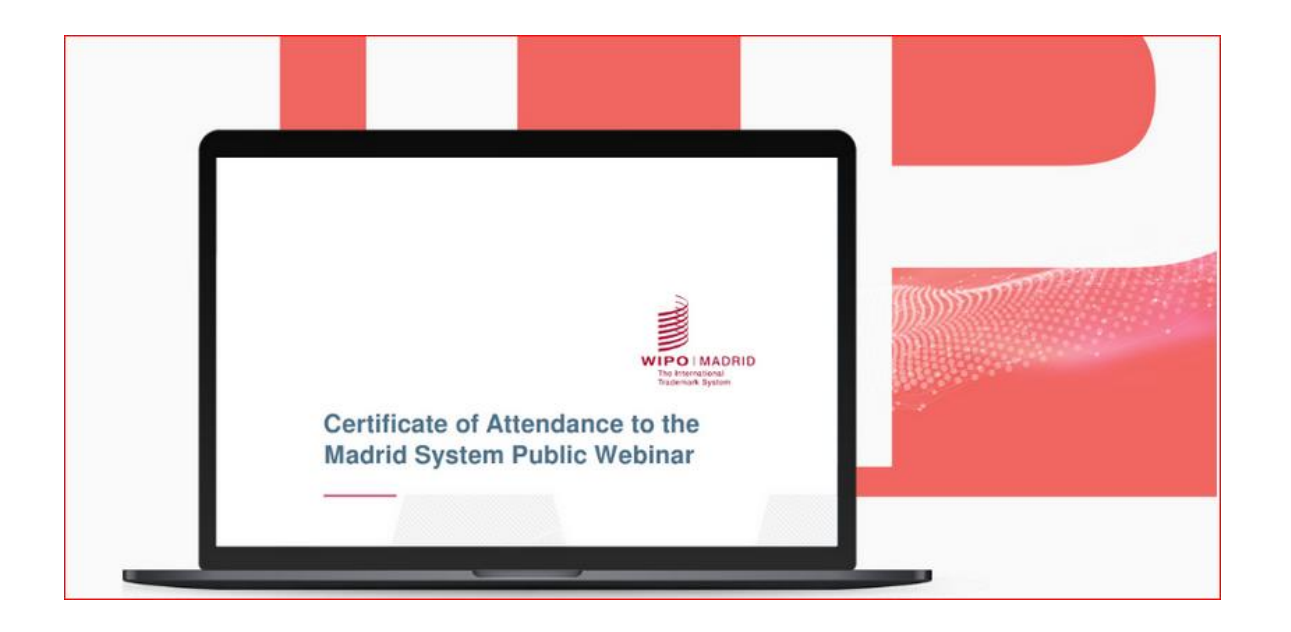

#### Utilice la etiqueta #SistemadeMadrid

# Manténgase al día sobre el Sistema de Madrid

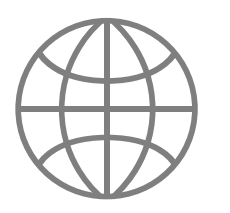

#### Sitio web

Visite el [sitio web del Sistema de](https://www.wipo.int/madrid/es/index.html)  **[Madrid](https://www.wipo.int/madrid/es/index.html)** 

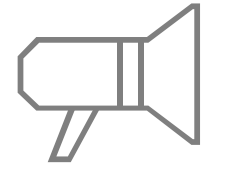

#### Novedades del Sistema de

Suscríbase a las [novedades del Sistema de](https://www.wipo.int/newsletters-archive/es/madrid_notices.html)

#### Seminarios web

Acceda a las grabaciones de los [seminarios web del Sistema de](https://www.wipo.int/madrid/es/webinar/#upcoming)  [Madrid](https://www.wipo.int/madrid/es/webinar/#upcoming) y manténgase al día de las novedades

**Tutoriales** 

Consulte los [videotutoriales](https://www.wipo.int/madrid/es/tutorials.html)

sobre el Sistema de Madrid

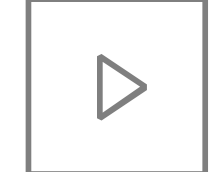

#### Canal de YouTube

Consulte nuestras listas de reproducción de vídeos sobre el Sistema de Madrid en el canal de [YouTube](https://www.youtube.com/playlist?list=PLsm_LOEppJax-XDdxsPF7AN8k2CWt076X) de la OMPI y escuche nuestros [podcasts](https://www.wipo.int/podcasts/en/madrid/)

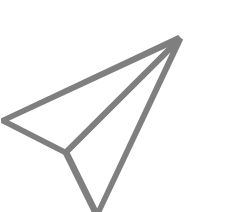

#### **Preguntas**

**Madrid** 

**[Madrid](https://www.wipo.int/newsletters-archive/es/madrid_notices.html)** 

[Póngase en contacto](https://www3.wipo.int/contact/en/madrid/) con nosotros por Internet

o por teléfono

**WIPO | MADRID** The International **Trademark System** 

© WIPO,

CC  $\bigodot$  Attribution 4.0 International (CC BY 4.0)

The CC license does not apply to non-WIPO content in this presentation.

Photo credits:

### Muchas gracias por su atención